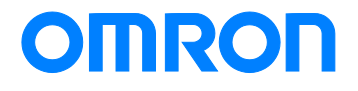

Remote I/O SRT2 Series

# Replacement Guide **From CompoBus/S to CompoNet**

Replace Guide

P142-E1-01

#### NOTE:

All rights reserved. No part of this publication may be reproduced, stored in a retrieval system, or transmitted, in any form, or by any means, mechanical, electronic, photocopying, recording, or otherwise, without the prior written permission of OMRON.

No patent liability is assumed with respect to the use of the information contained herein. Moreover, because OMRON is constantly striving to improve its high-quality products, the information contained in this manual is subject to change without notice. Every precaution has been taken in the preparation of this manual. Nevertheless, OMRON assumes no responsibility for errors or omissions. Neither is any liability assumed for damages resulting from the use of the information contained in this publication.

#### ■ **Introduction**

This guide provides the reference information for device replacement. This guide does not include precautions and reminders. Please read and understand the important precautions and reminders described in the (both of the old and new devices) and test operation before replacement.

### 国

#### **Additional Information**

The information about the remote I/O communication settings for CompoBus/S and CompoNet are on the facing pages.

Refer to odd pages for the setting of CompoBus/S, and to even pages for the setting of CompoNet.

#### ■ **Related Manuals**

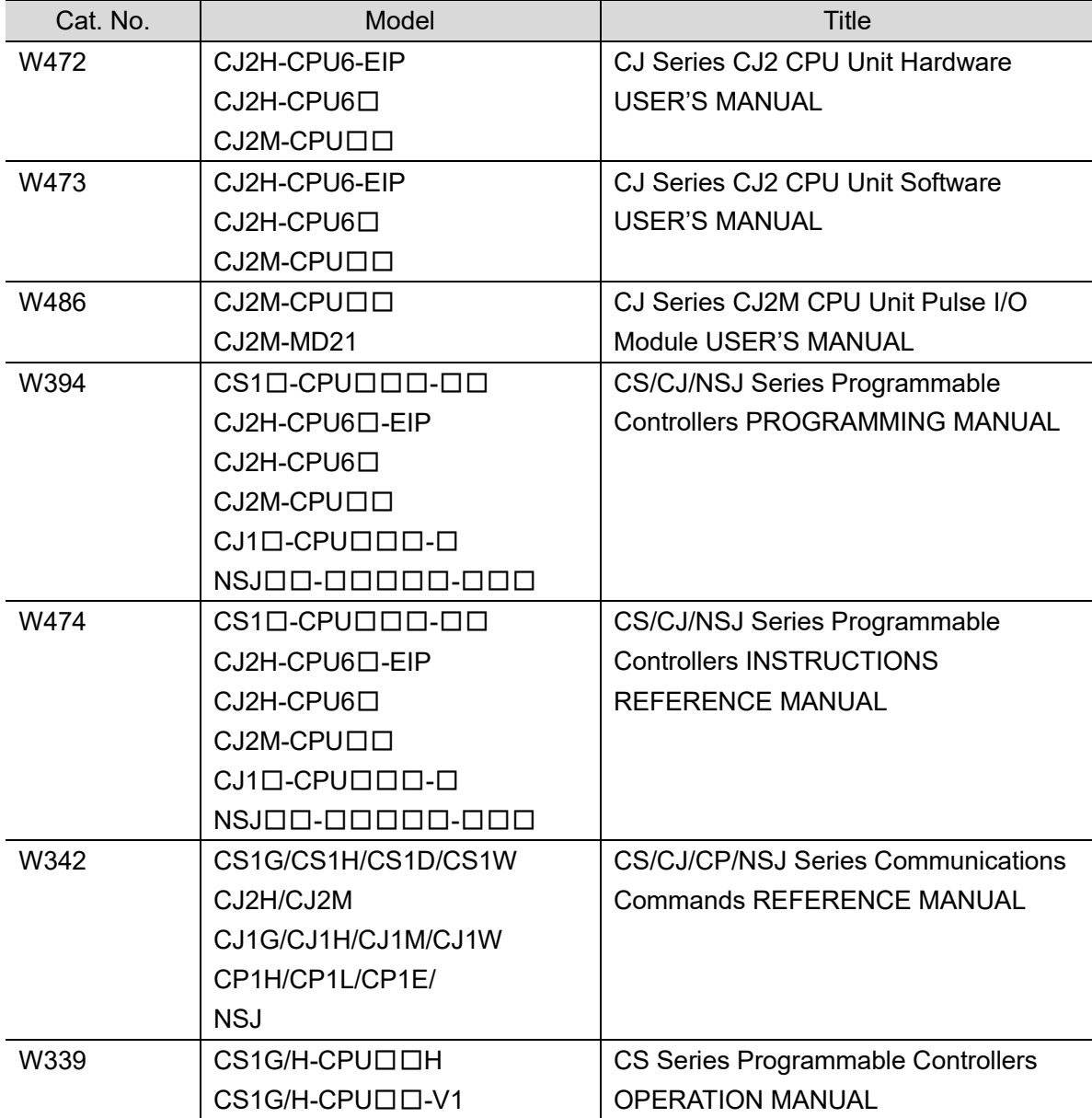

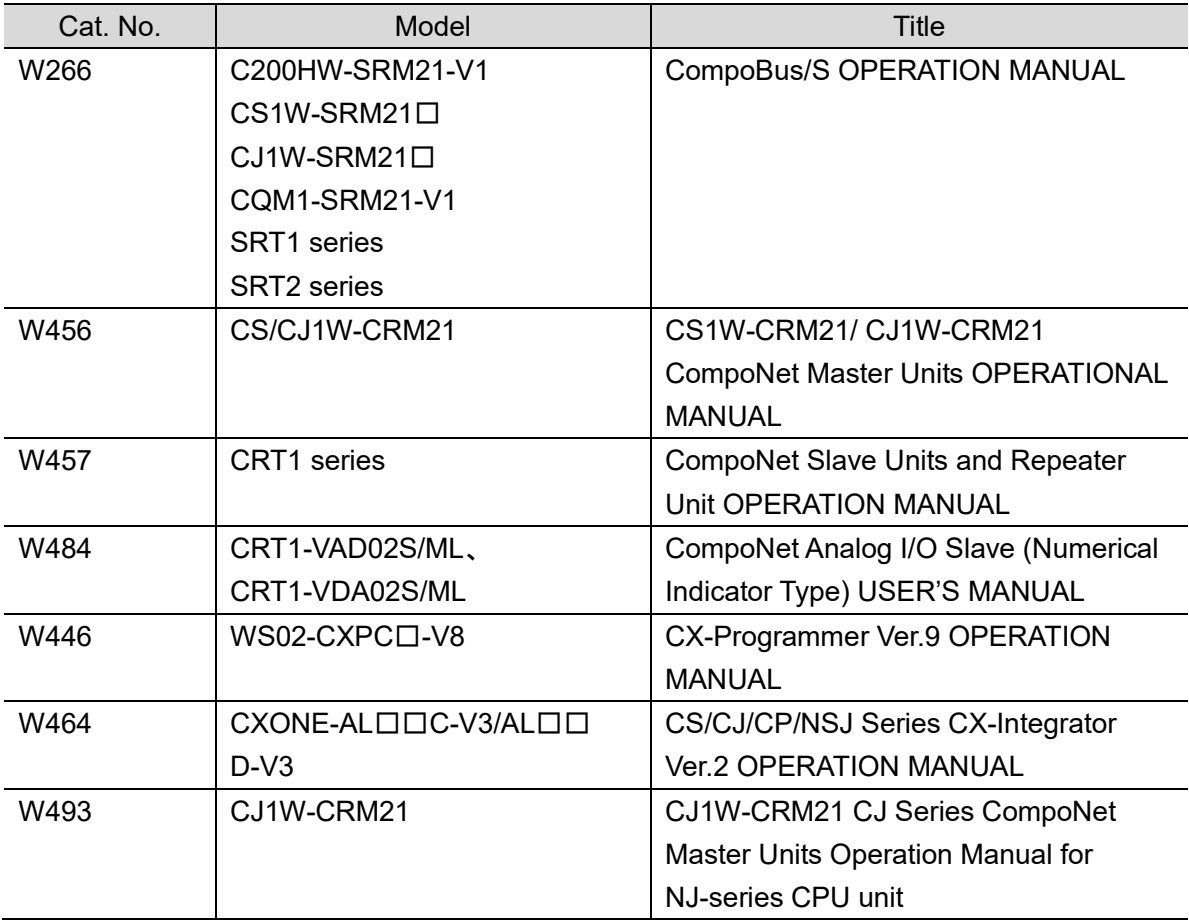

## <span id="page-5-0"></span>**Terms and Conditions Agreements**

Thank you for your usage of products of Omron Corporation (Omron). Without any special agreements, these terms and conditions shall apply to all transactions regardless of who sells.

Definitions of Terms

Omron product(s): Omron's factory automation system devices, general control devices, sensing devices, and electronic/mechanical components.

- Catalogues: Any and all catalogues (including "Best Components" and other catalogues), specifications, instructions and manuals relating to Omron products, including electronically provided data.

- Conditions: Use conditions, rating, performance, operating environment, handling procedure, precautions and/or prohibited use of Omron products described in the catalogues.

- User application(s): Application of Omron products by a customer, including but not limited to embedding/using Omron products into customer's components, electronic circuit boards, devices, equipment or systems.

- Conformity: (a)conformity, (b)performance, (c) no infringement of intellectual property of third party , (d)compliance with laws and regulations, and (e) conformity to various standards of Omron products in user applications.

#### • Note about Descriptions

Understand the followings as to contents of the catalogues.

- Rating and performance is tested separately. Combined conditions are not warranted.
- Reference data is intended to be used just for reference. Omron does NOT guarantee that the Omron Product can work properly in the range of reference data.
- Examples are intended for reference. Omron does not warrant the conformity in usage of the examples.

- Omron may discontinue Omron products or change specifications of them because of improvements or other reasons.

#### • Note about Use

Adopt and use Omron products considering the following cautions.

- Use the product in conformance to the conditions, including rating and performance.
- Check the conformity and decide whether or not Omron products are able to be adopted. Omron makes no guarantees about the conformity.
- Make sure in advance that electricity is properly supplied to Omron products and they are set up rightly in your system for intended use.
- When you use Omron products, ensure the followings: (i) allowance in aspect of rating and performance, (ii) safety design which can minimize danger of the application when the product does not work properly, (iii) systematic safety measures to notify danger to users, and (iv) periodical maintenance of Omron products and the user application.
- Omron assumes no responsibility for any direct or indirect loss, damage and expense resulting from infection of our products, installed software, any computer devices, computer programs, network, and databases with the followings:
- DDoS attack (distributed DoS attack),
- Computer virus and other technically harmful program, and
- Unauthorized access.

Please conduct the followings by yourself: (i) antivirus software, (ii) data input/output, (iii) lost

data recovery, (iv) protections against computer virus that contaminate Omron products or the installed software, and (ⅴ) measures to protect Omron products from unauthorized access.

- Omron products are designed and manufactured as commodity for general industrial products. For this reason, the usages (a) to (d) are to be unintended. Omron makes no guarantees on Omron products, if you use Omron products for those purposes.

However, special applications that Omron expects or usages with especial agreement are excluded.

(a) Applications requiring high-level safety (e.g. nuclear control facilities, combustion facilities, aerospace and aviation facilities, railroad facilities, elevating facilities, amusement facilities, medical facilities, safety devices or other applications which has possibility to influence lives or bodies)

(b) Applications requiring high reliability (e.g. gas/water/electricity supply system, 24-hour operating system, applications handling with rights/property, such as payment system)

(c) Applications in a harsh condition or environment (e.g. outdoor facilities, facilities with potential of chemical contamination or electromagnetic interference, facilities with vibration or impact, facilities on continual operation for a long period)

(d) Applications under conditions or environment which are not described in the catalogues - Omron products in the catalogues are not intended to be used in automotive applications (including two-wheel vehicles). Please DO NOT use Omron products in automotive applications. Contact our sales personnel for automotive products.

### • Warranty

Warranty of Omron products is subject to followings.

- Warranty Period: One year after your purchase. However, except when there is a separate statement in the catalogues.
- Coverage: Omron will provide one of the services listed below, on the basis of Omron's decision.
- (a) Free repairing of the malfunctioning Omron products (except electronic/mechanical components) at Omron maintenance service sites.
- (b) Free replacement of the malfunctioning Omron products with the same number of substitutes.
- Exceptions: This warranty does not cover malfunctions caused by any of the followings.
- (a) Usage in the manner other than its original purpose
- (b) Usage out of the conditions
- (c) Usage out of Note about Use in these conditions
- (d) Remodeling/repairing by anyone except Omron
- (e) Software program by anyone except Omron
- (f) Causes which could not be foreseen by the level of science and technology at the time of shipment of the products.
- (g) Causes outside Omron or Omron products, including force majeure such as disasters
- Limitation of Liability

The warranty described in this Terms and Conditions Agreements is a whole and sole liability for Omron products. There are no other warranties, expressed or implied. Omron and its distributors are not liable for any damages arisen from or relating to Omron products.

### Export Control

Customers of Omron products shall comply with all applicable laws and regulations of other relevant countries with regard to security export control, in exporting Omron products and/or technical documents or in providing such products and/or documents to a non-resident.

Omron products and/or technical documents may not be provided to customers if they violate the laws and regulations.

## **Contents**

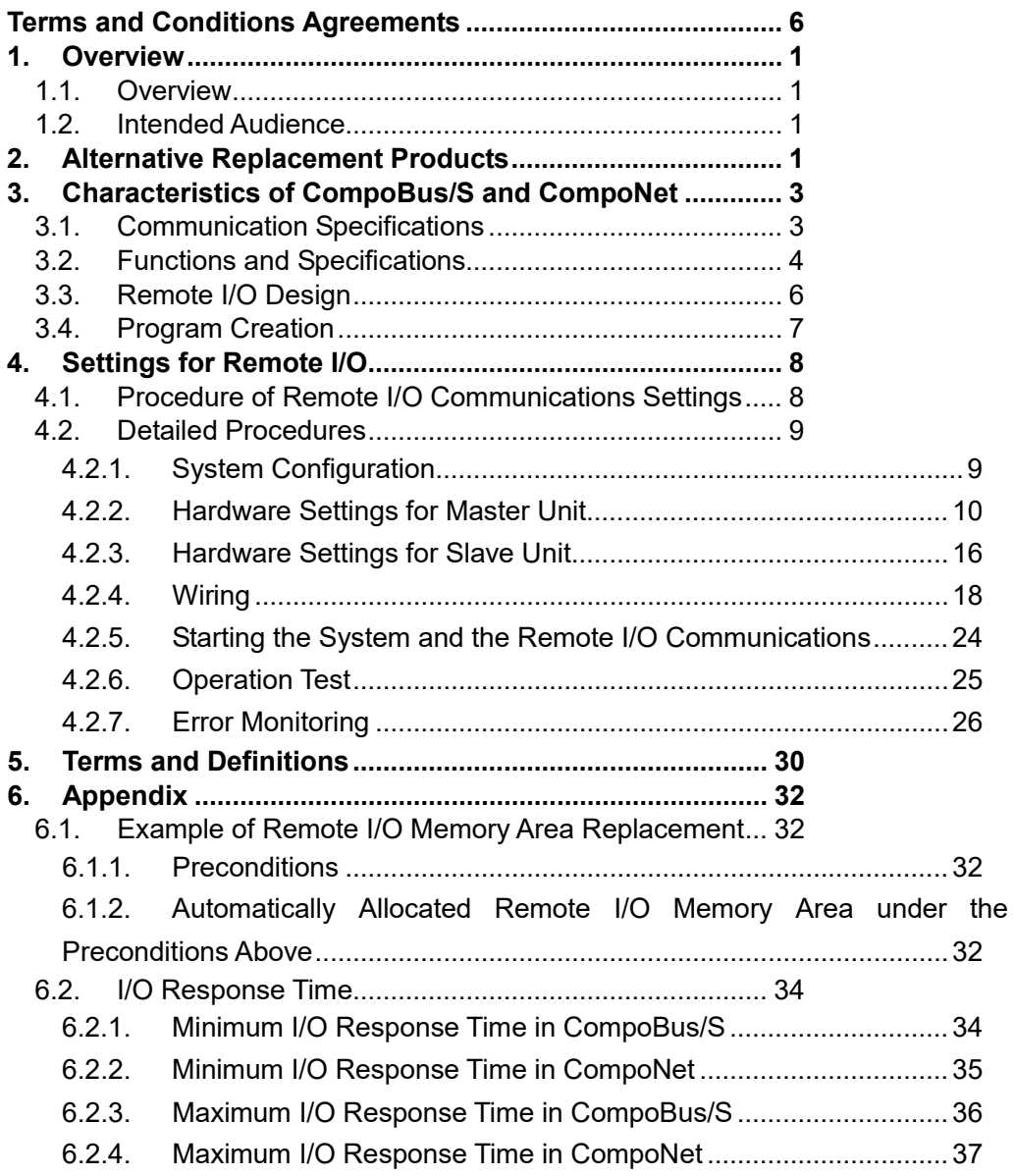

## <span id="page-8-0"></span>**1. Overview**

### <span id="page-8-1"></span>**1.1. Overview**

Reading this guide, you can get the information to replace CompoBus/S system with CompoNet system easily.

This document contains only the important points. Please refer to manuals and technical documents listed in "Related Manuals" for detailed operation procedures.

## <span id="page-8-2"></span>**1.2. Intended Audience**

Customers who have built the remote I/O communications system with CompoBus/S and is in charge of system migration to a CompoNet system

## <span id="page-8-3"></span>**2. Alternative Replacement Products**

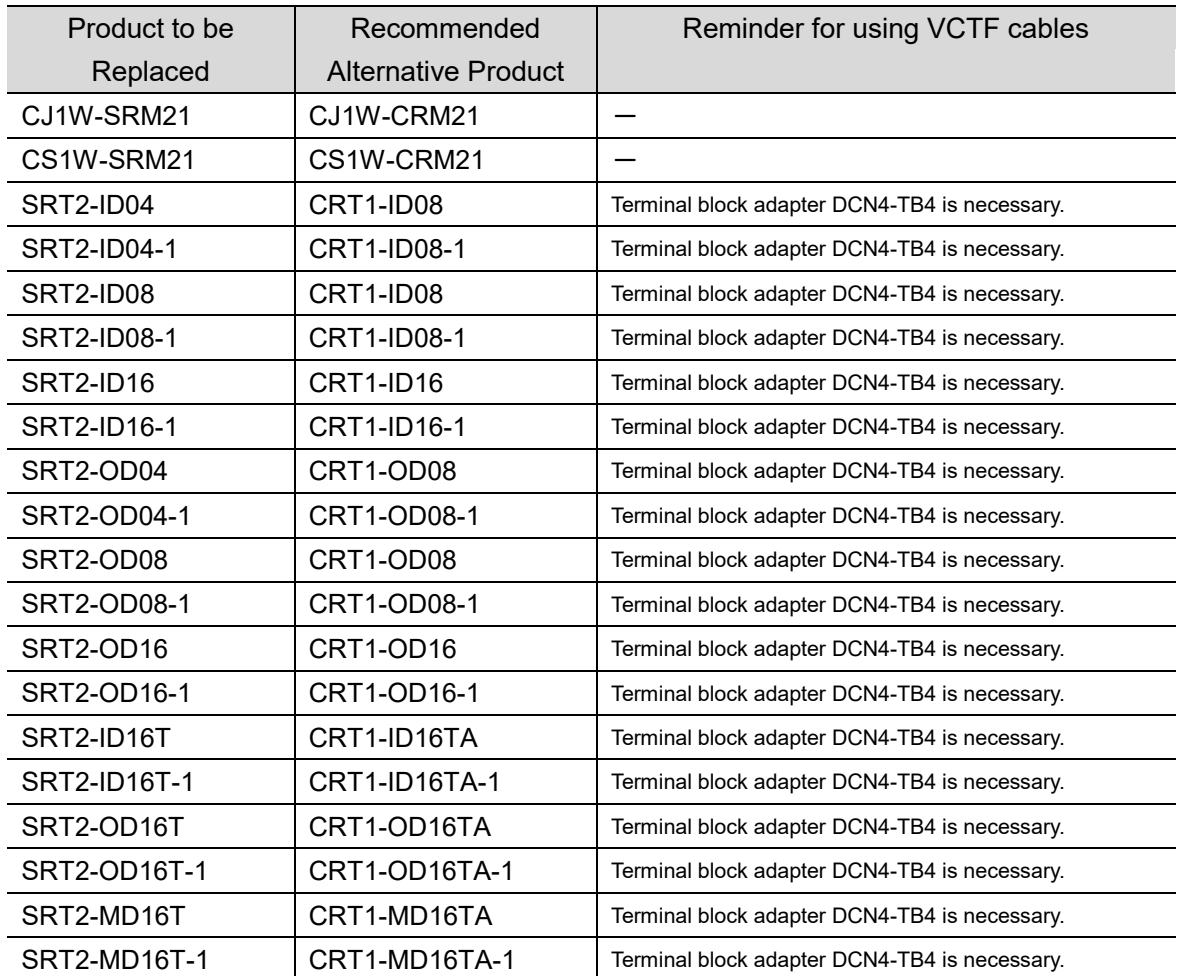

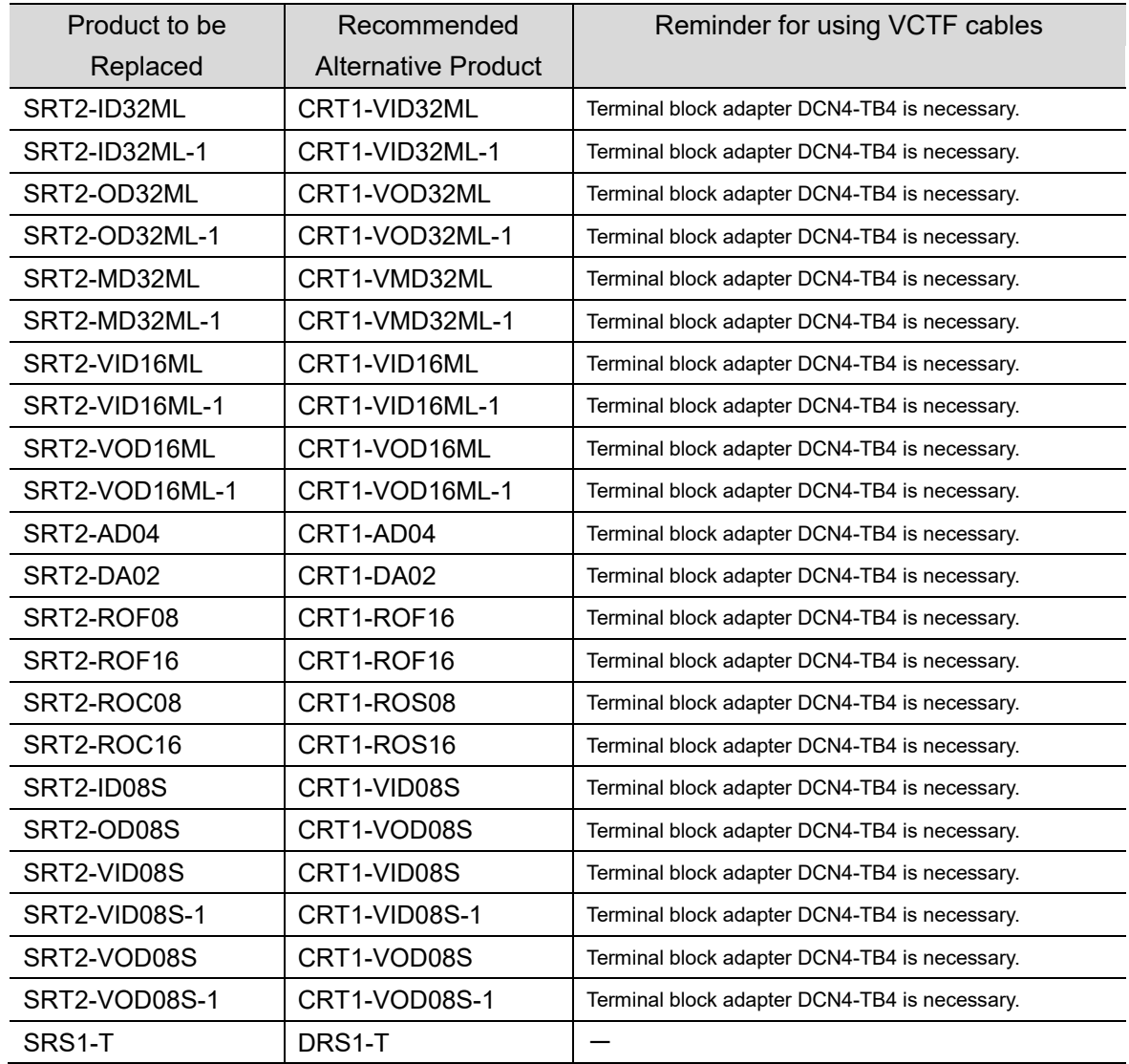

## <span id="page-10-0"></span>**3. Characteristics of CompoBus/S and CompoNet**

In this chapter, you can learn differences between CompoBus/S and CompoNet in terms of features and specifications.

## <span id="page-10-1"></span>**3.1. Communication Specifications**

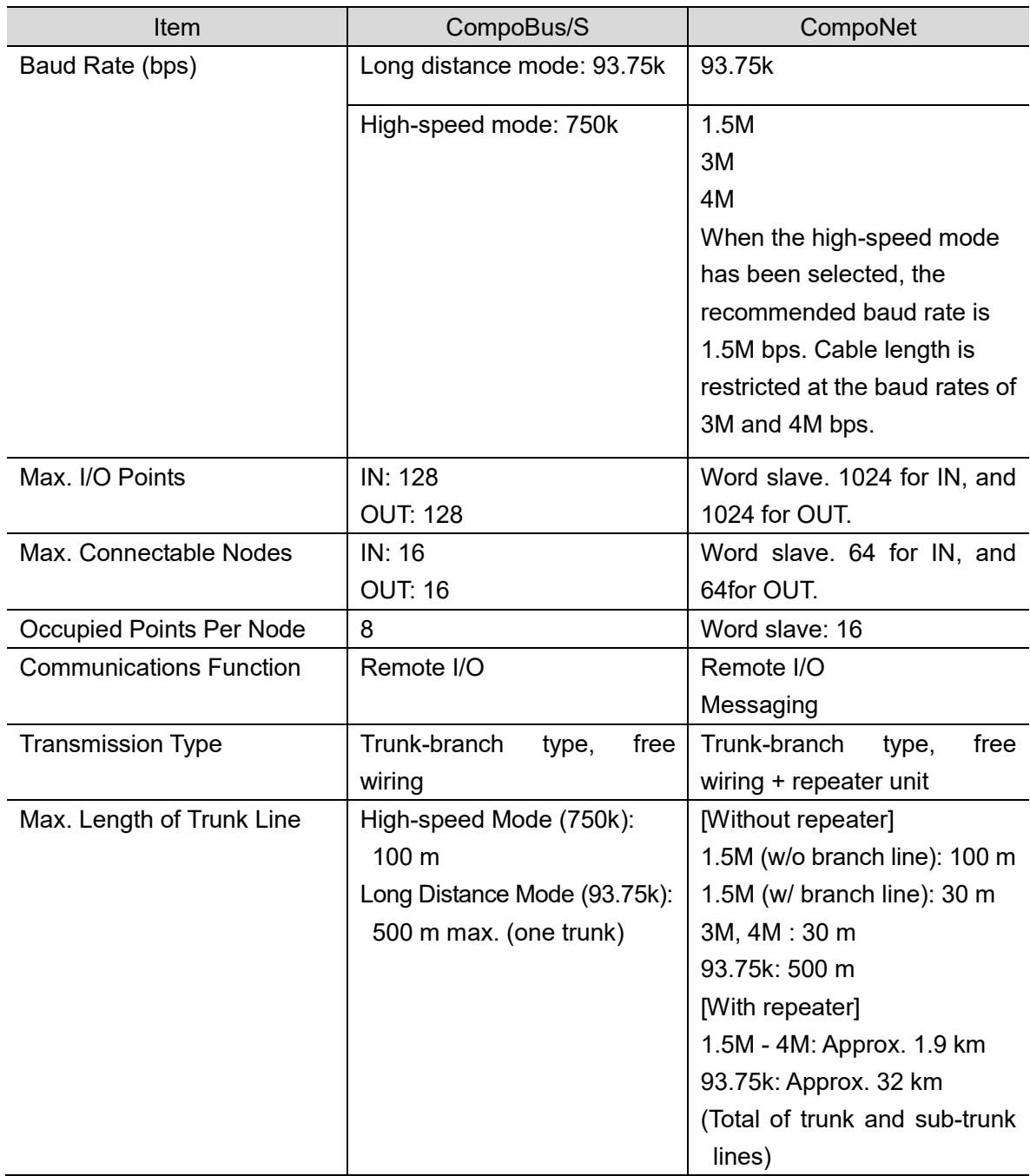

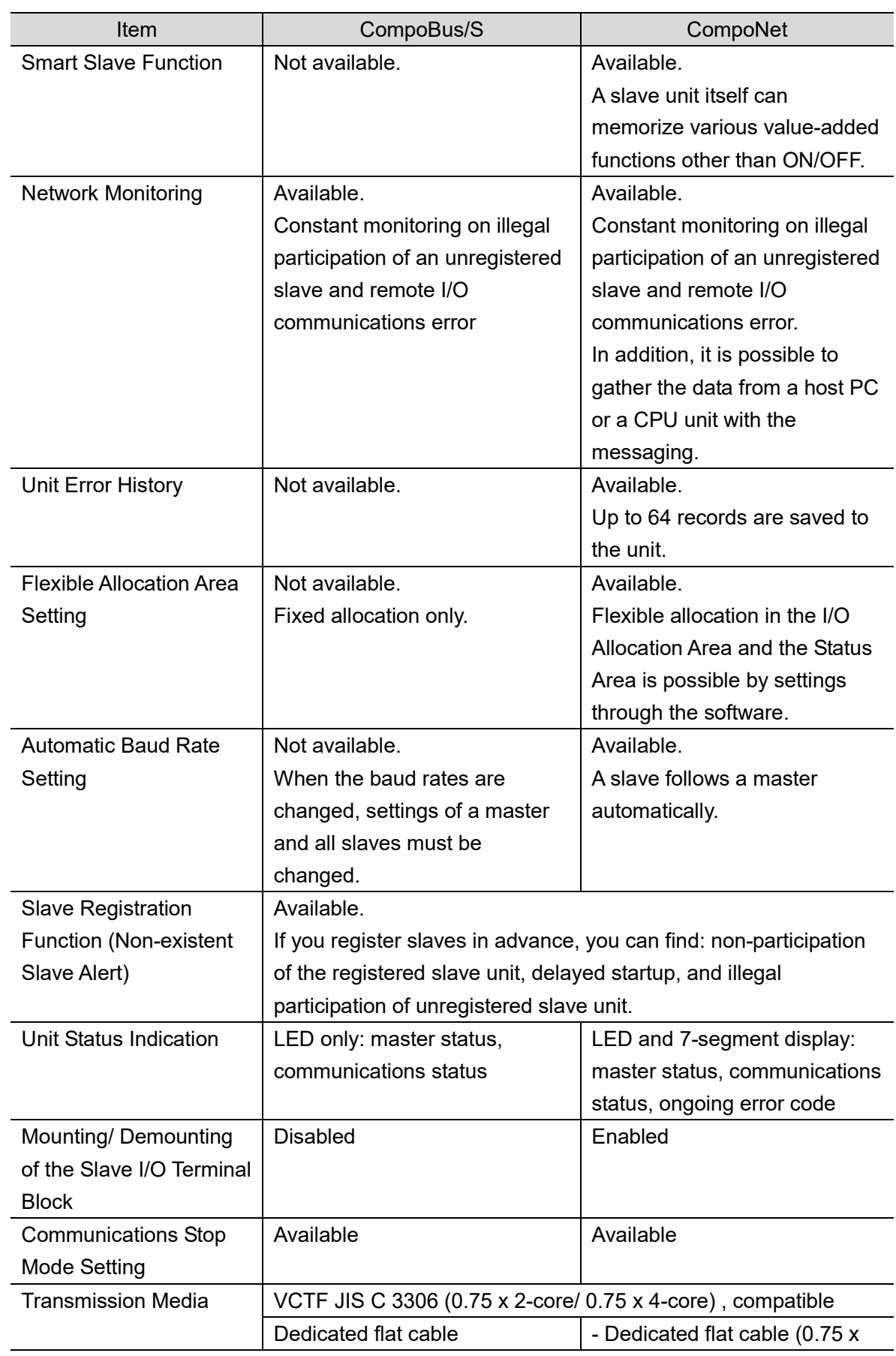

## <span id="page-11-0"></span>**3.2. Functions and Specifications**

## 3. Characteristics of CompoBus/S and CompoNet

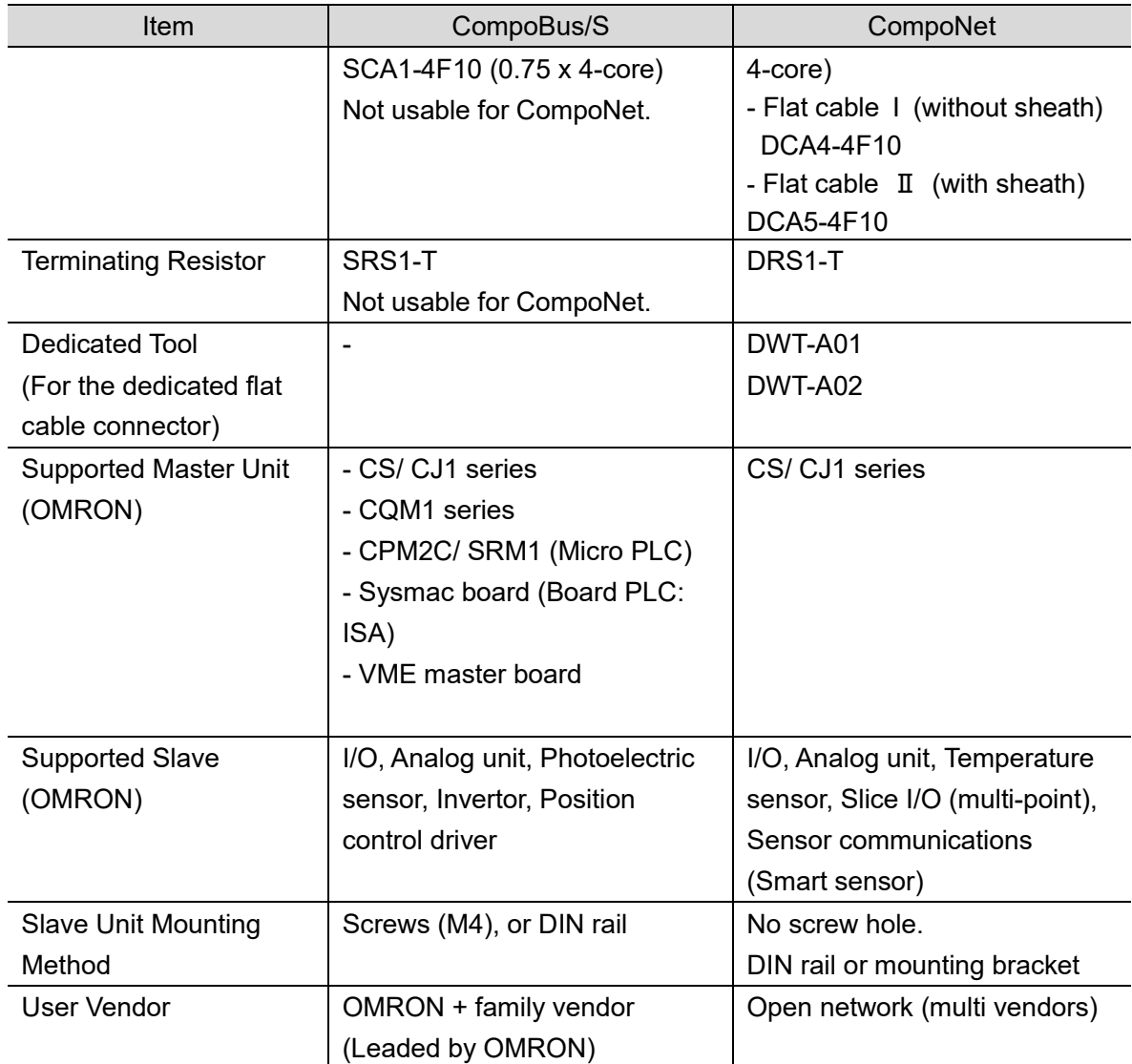

## <span id="page-13-0"></span>**3.3. Remote I/O Design**

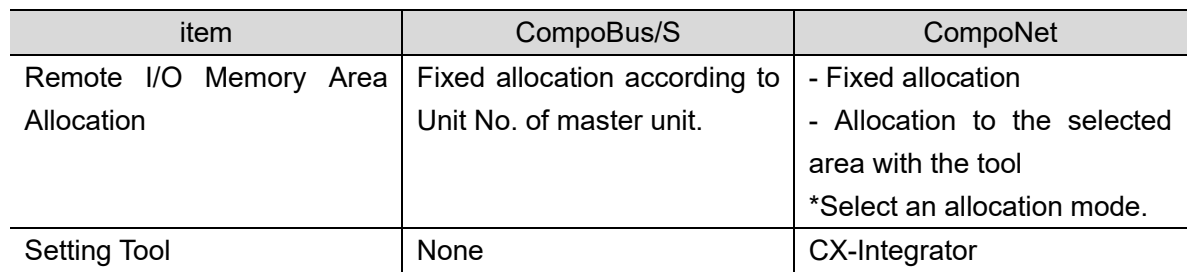

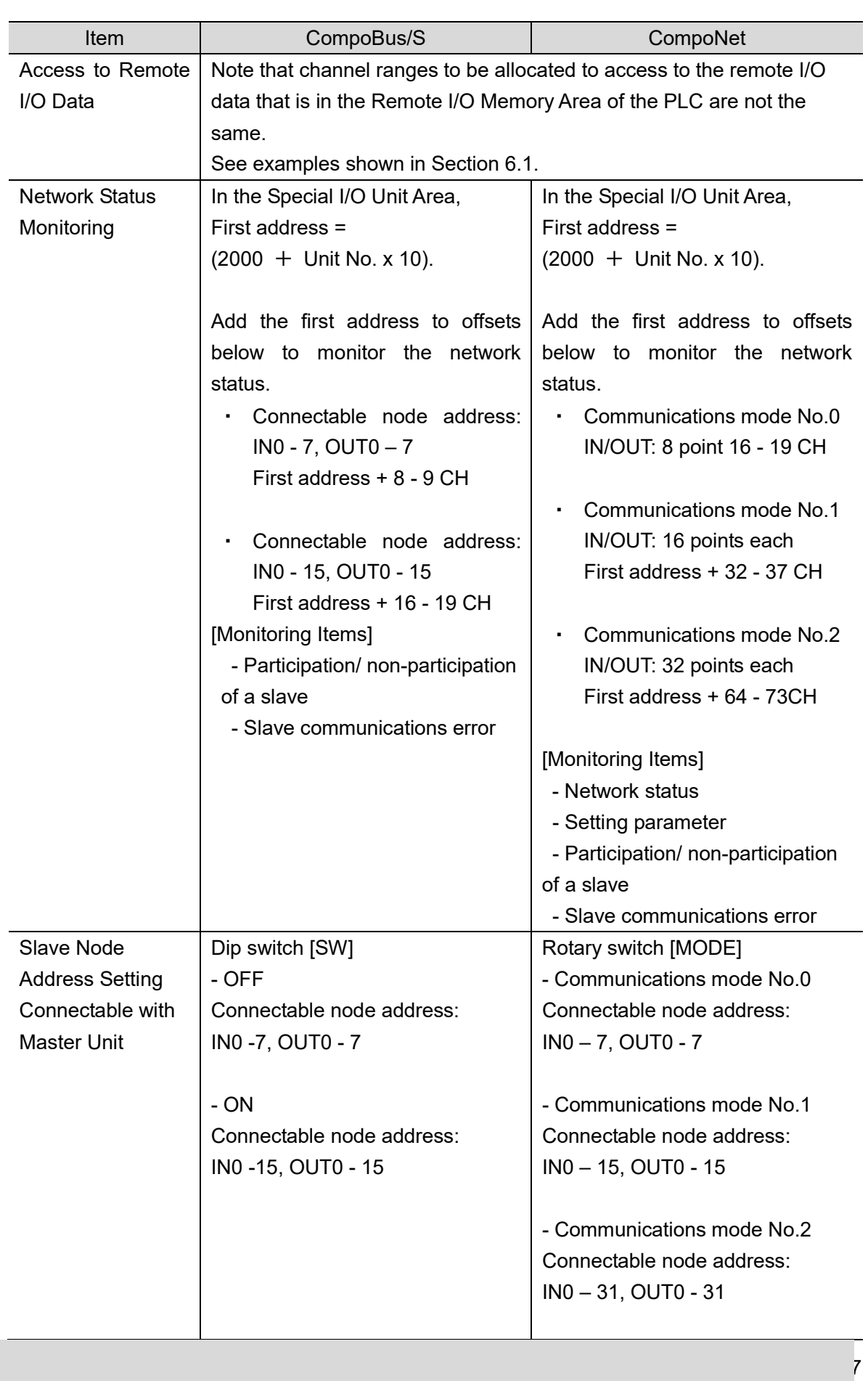

## <span id="page-14-0"></span>**3.4. Program Creation**

## <span id="page-15-0"></span>**4. Settings for Remote I/O**

Startup procedures of CompoBus/S and CompoNet systems are compared in this chapter to identify the important points.

### <span id="page-15-1"></span>**4.1. Procedure of Remote I/O Communications Settings**

A flowchart to startup the remote I/O communications is shown below. There is no major difference in the CompoBus/S and CompoNet systems.

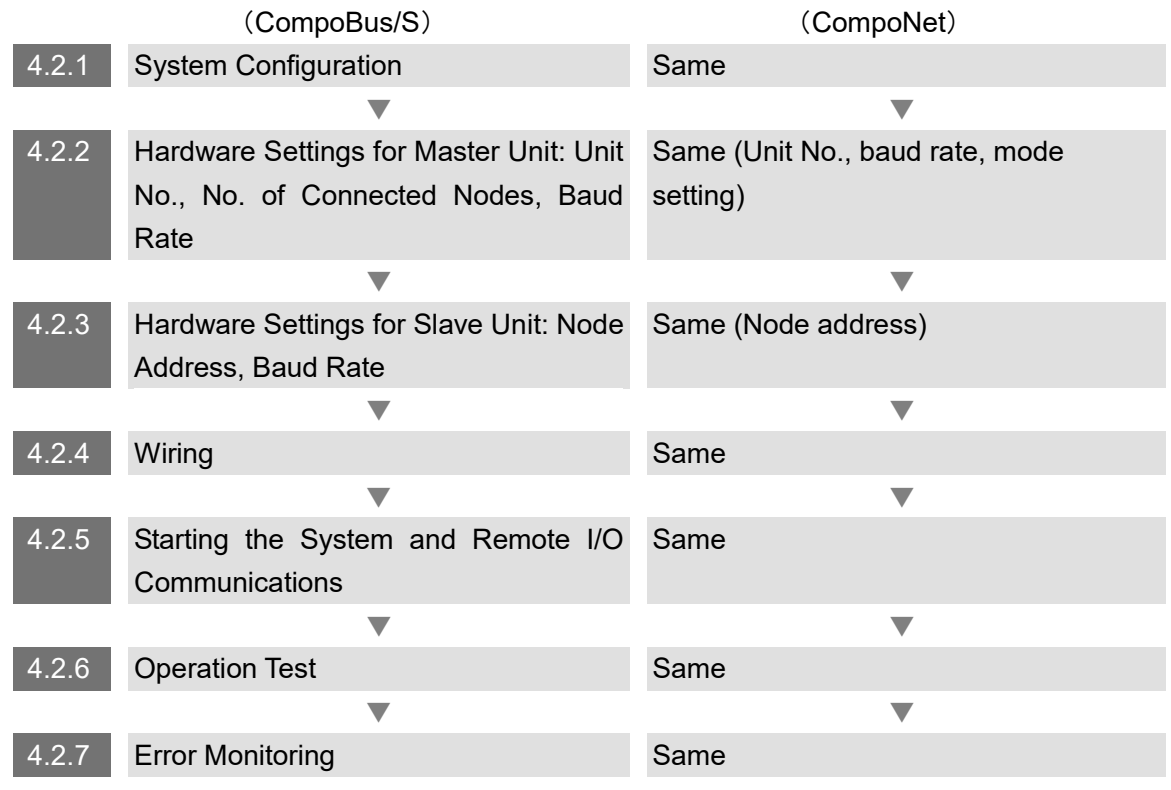

#### **Precautions for Correct Use**

In the CompoNet system, the remote I/O communications are available by setting the switches on the master unit front panel only. However, a peripheral tool CX-Integrator can configure more useful functions: flexible remote I/O memory area allocation, communications monitoring.

## <span id="page-16-0"></span>**4.2. Detailed Procedures**

 $\overline{\phantom{a}}$ 

This chapter provides the detailed information about the procedures to start the remote I/O communications.

## <span id="page-16-1"></span>**4.2.1. System Configuration**

Design the system considering the points listed below.

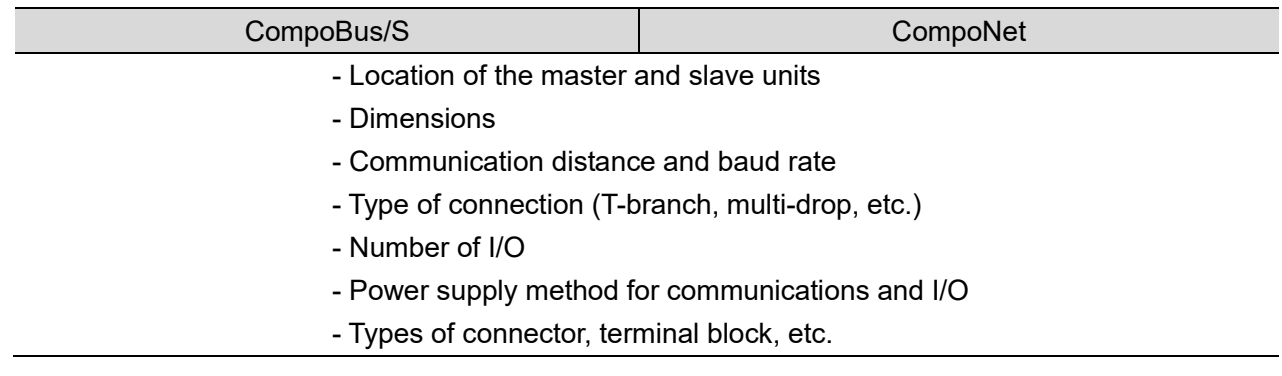

### <span id="page-17-0"></span>**4.2.2. Hardware Settings for Master Unit**

Configure the settings with the rotary switches and dip switches on the front of the master unit.

#### **Precautions for Safe Use**

Be sure to configure the settings after turning off the PLC.

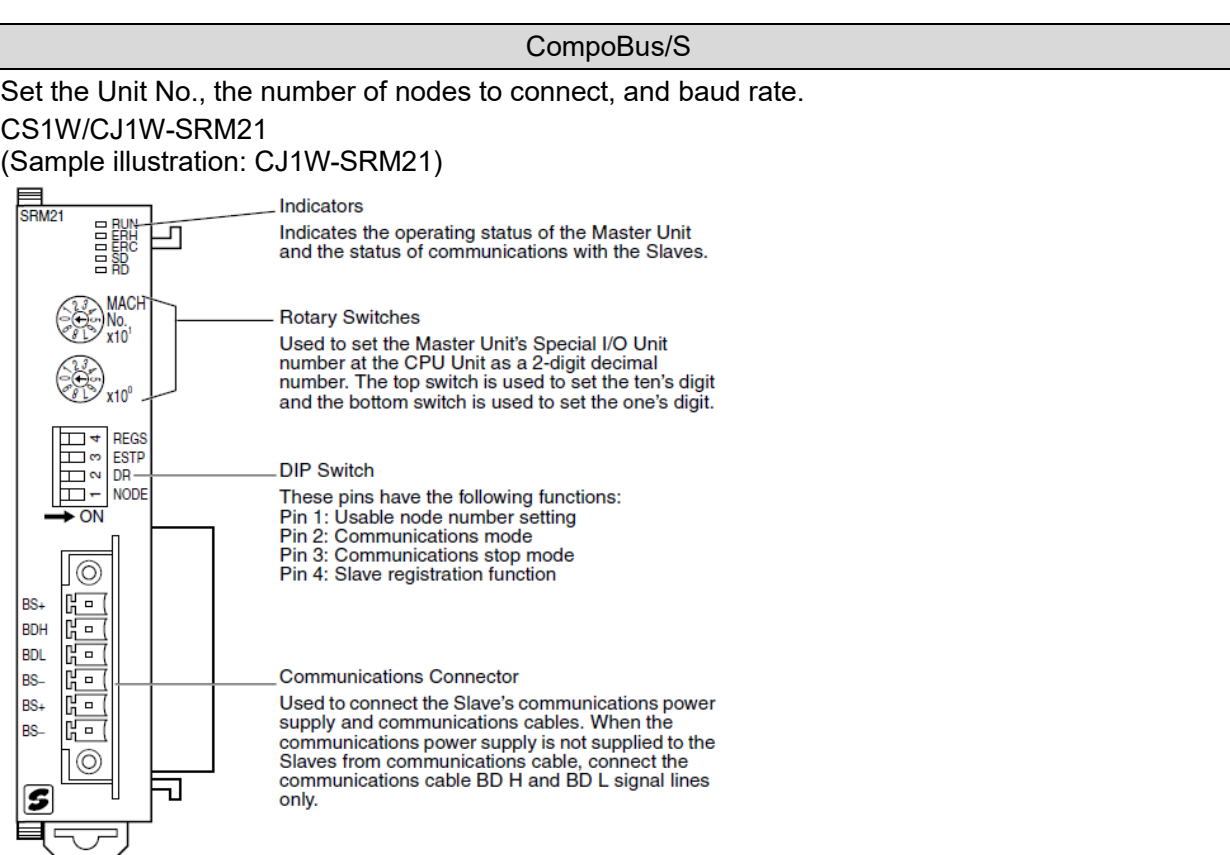

#### **Rotary Switches**

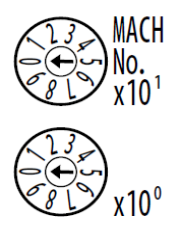

The rotary switches are used to set the Master Unit's Special I/O Unit number as a decimal number.

The range of usable node number settings (set using pin 1 of the DIP switch) are listed in the following table.

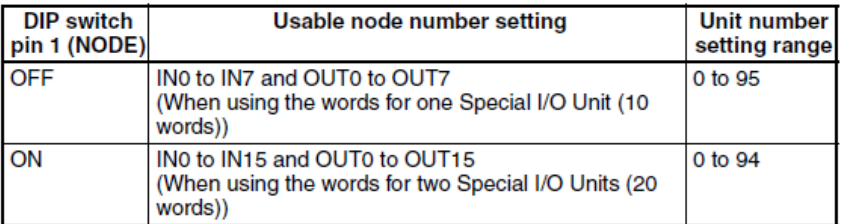

Any unit number in the ranges above can be set, as long as the same unit number has not been set on another Special I/O Unit mounted in the PLC. Set the unit number with a small standard screwdriver; be careful not to damage the switch.

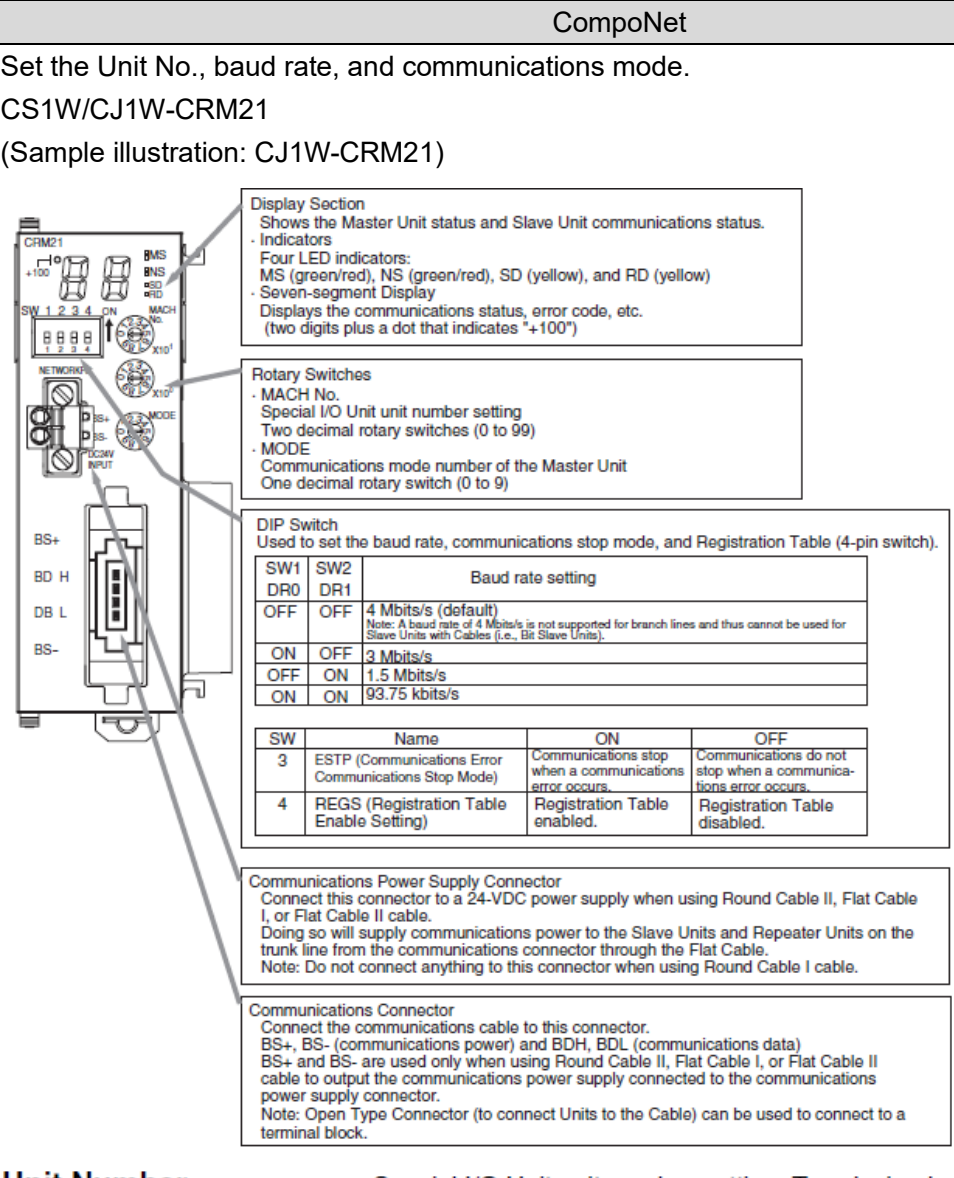

<u>Unit Number</u><br>Switches (MACH No.)

Special I/O Unit unit number setting: Two decimal rotary switches (0 to 99) This setting is read when the power supply is turned ON to the PLC.

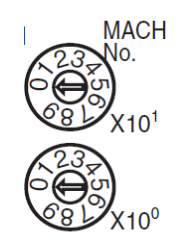

#### CompoBus/S

**DIP Switch** 

The DIP switch is used to set the range of usable node numbers of Slaves, the communications mode, communications stop mode, and Slave registration function.

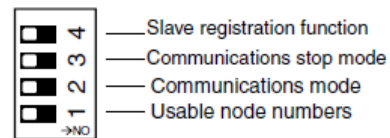

Set pin 1 (NODE) of the DIP switch as shown in the following table.

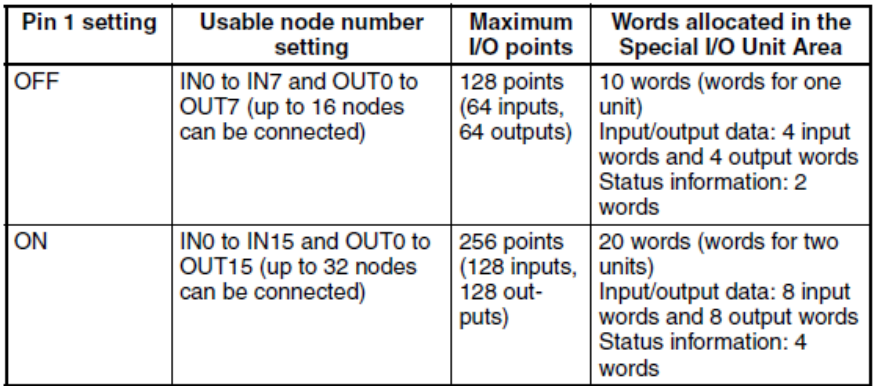

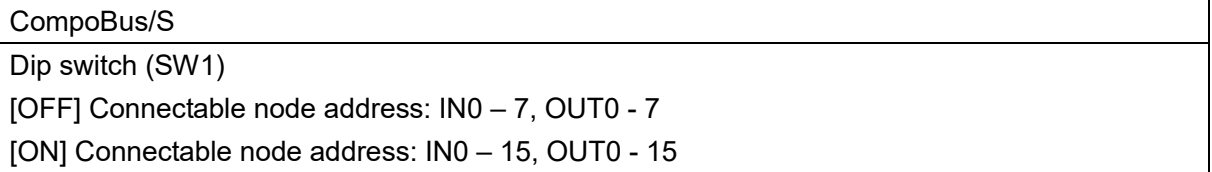

Set pin 2 (DR) of the DIP switch as shown in the following table.

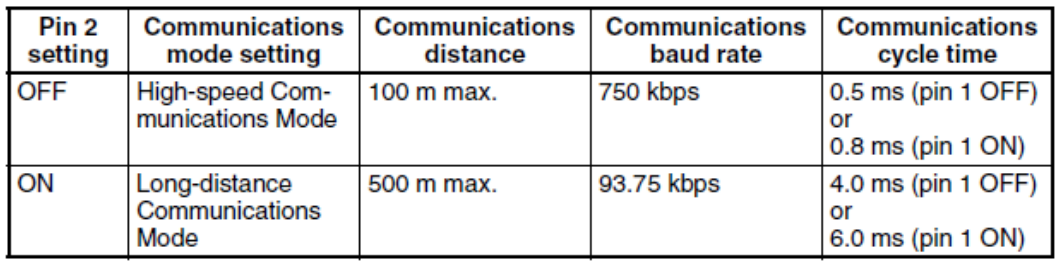

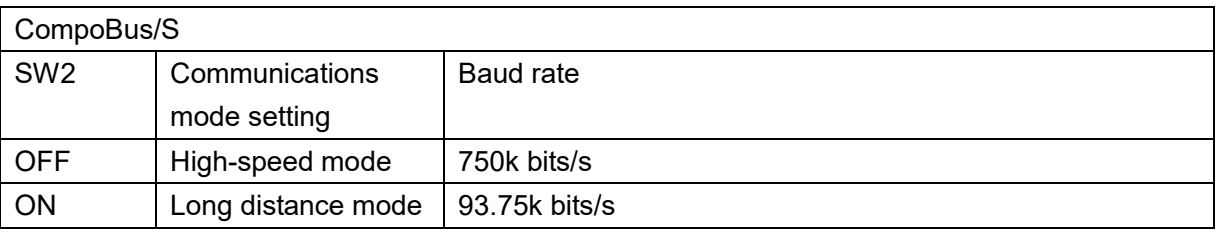

#### **MODE Switch**

#### CompoNet

**MODE** 

Master Unit communications mode number setting: One decimal rotary switch  $(0 to 9)$ 

This setting is read when the power supply is turned ON to the PLC.

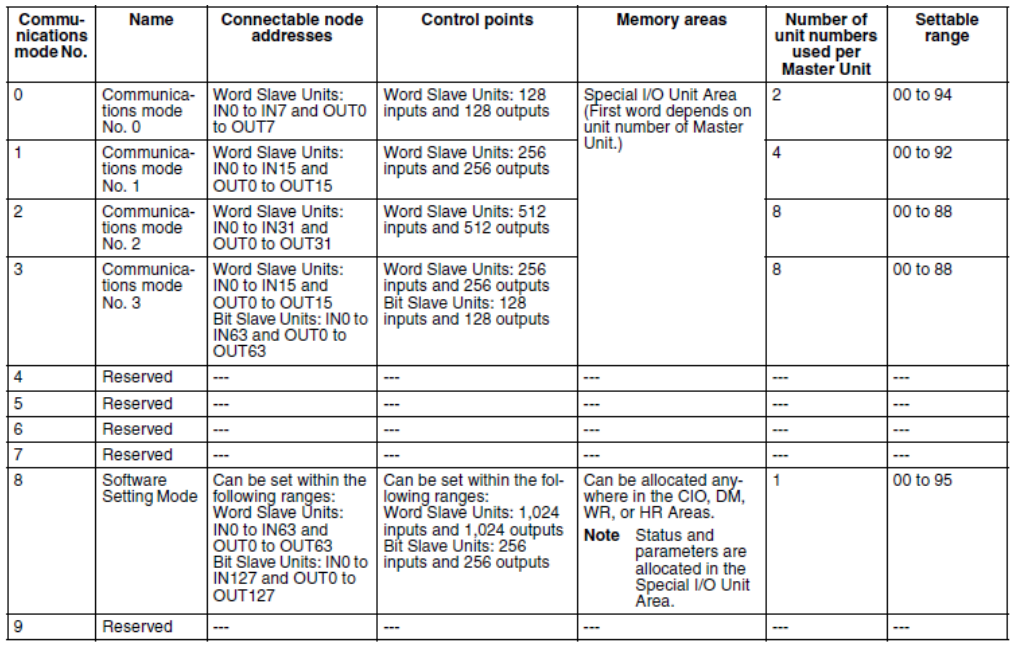

#### **CompoNet**

Rotary switch (NODE) [Communications Mode No.0] Connectable node address: IN0 – 7, OUT0 - 7(CompoBus/S SW1 OFF)

[Communications Mode No.1] Connectable node address: IN0 – 15, OUT0 - 15(CompoBus/S SW1 ON)

Note: It is possible to add connectable node addresses per master using the communications mode No.2 and No.8.

#### **DIP Switch**

This setting is read when the power supply is turned ON to the PLC.

**Baud Rate Setting** 

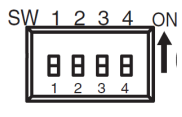

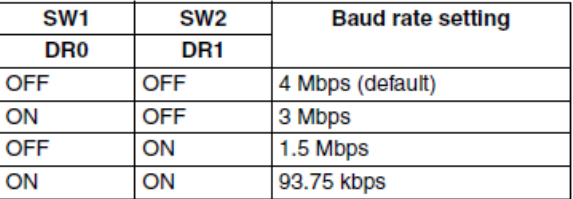

Slave Units automatically detect the baud rate set on SW1 (DR0) and SW2 (DR2). It is not necessary to set the baud rate separately for any of the Slave Units.

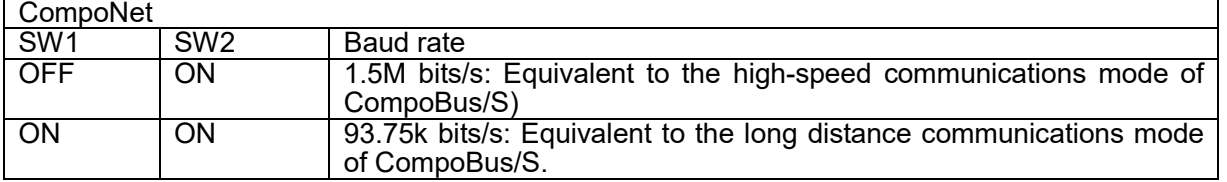

Replacing the CompoBus/S high-speed communications mode, the cable length is tightly constrained if the baud rate is set to 3M bits/s or 4M bits/s. The recommended baud rate is 1.5M bits/s.

#### CompoBus/S

Set pin 3 of the DIP switch as shown in the following table.

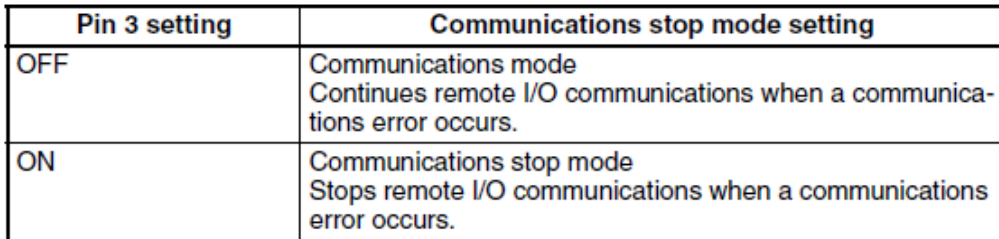

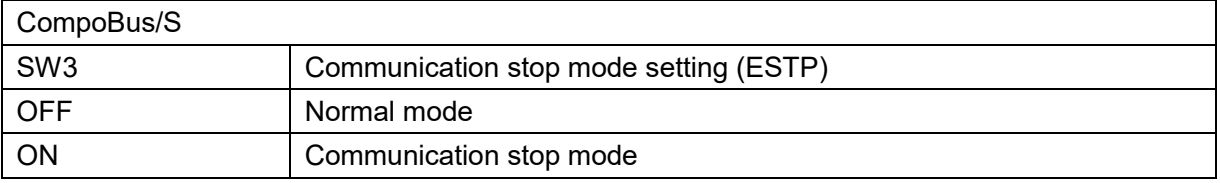

Set pin 4 (REGS) of the DIP switch as shown in the following table.

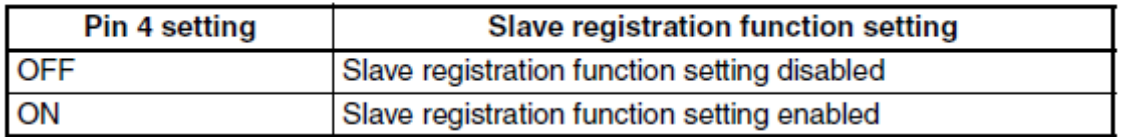

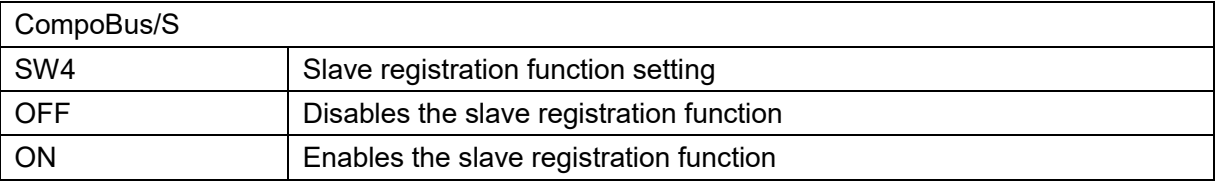

#### CompoNet

**Communications Error Communications Stop Mode Setting** 

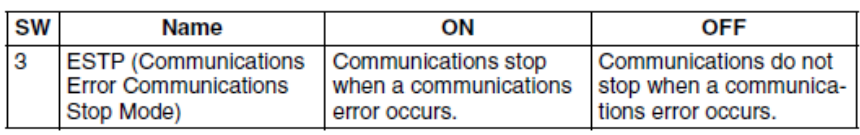

When SW3 (ESTP) is turned ON, all remote I/O communications are stopped when a communications error occurs at any Slave Unit. (The Communications Error Communications Stop Flag at status bit 02 also turns ON.) When SW3 is turned OFF, remote I/O communications continue even if a communications error occurs at a Slave Unit.

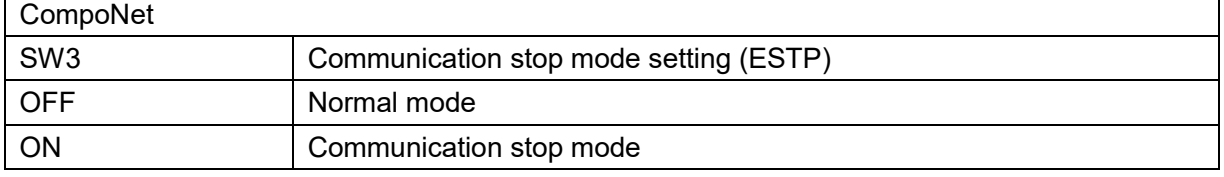

#### **Registration Table Enable** Setting

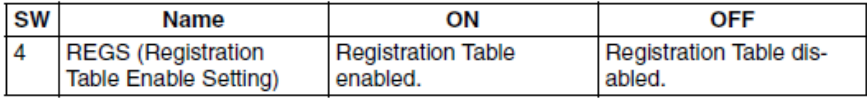

If the power is turned ON while SW 4 (REGS) is ON, the registration tables that have been edited or downloaded by the CX-Integrator will be enabled. Only registered Slave Units can participate. The registered Slave Units are also compared to actual Slave Units. If they do not agree, the Registered Table Verification Error Flag in status bit 01 will turn ON.

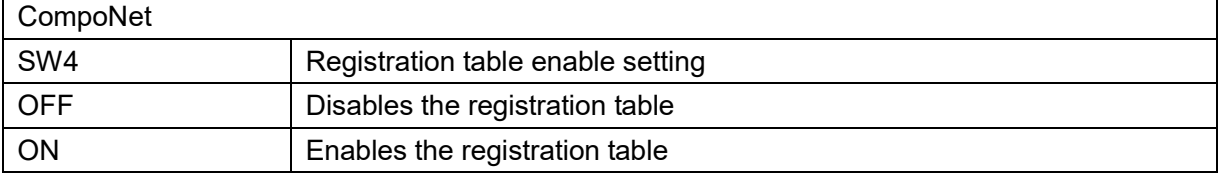

### <span id="page-23-0"></span>**4.2.3. Hardware Settings for Slave Unit**

Configure settings using dip switches and rotary switches on the front panel of slave unit.

#### **Precautions for Safe Use**

Be sure to configure the settings after turning off slave units.

#### CompoBus/S

Configure the baud rate and node address.

#### (Sample illustration: SRT2-ID08)

**DIP Switch** 

The DIP switch is located on the left side of the Transistor Remote Terminal, under the cover. Always turn OFF the Slave before changing the node number setting.

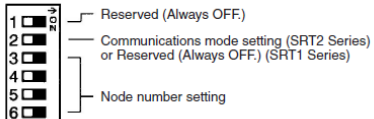

**Node Number Settings** 

Set the node number with pins 3 through 6, as shown in the following table.

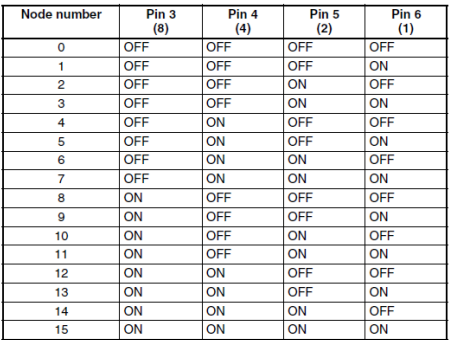

#### **Communications Mode Settings (SRT2 Series Only)** The following communications modes are set with pin 2.

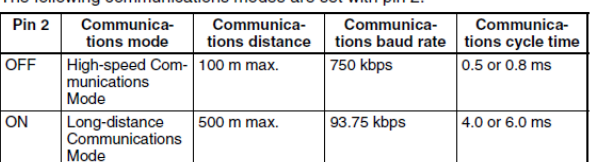

The communications mode settings using pin 2 only apply to SRT2-series Slaves and cannot be used with the SRT1-series Slaves, which operate in<br>High-speed Communications Mode at all times.

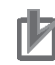

## **Precautions for Correct Use**

The baud rate of CompoBus/S slave unit shall be the same as the master unit baud rate. If not, communications will fail.

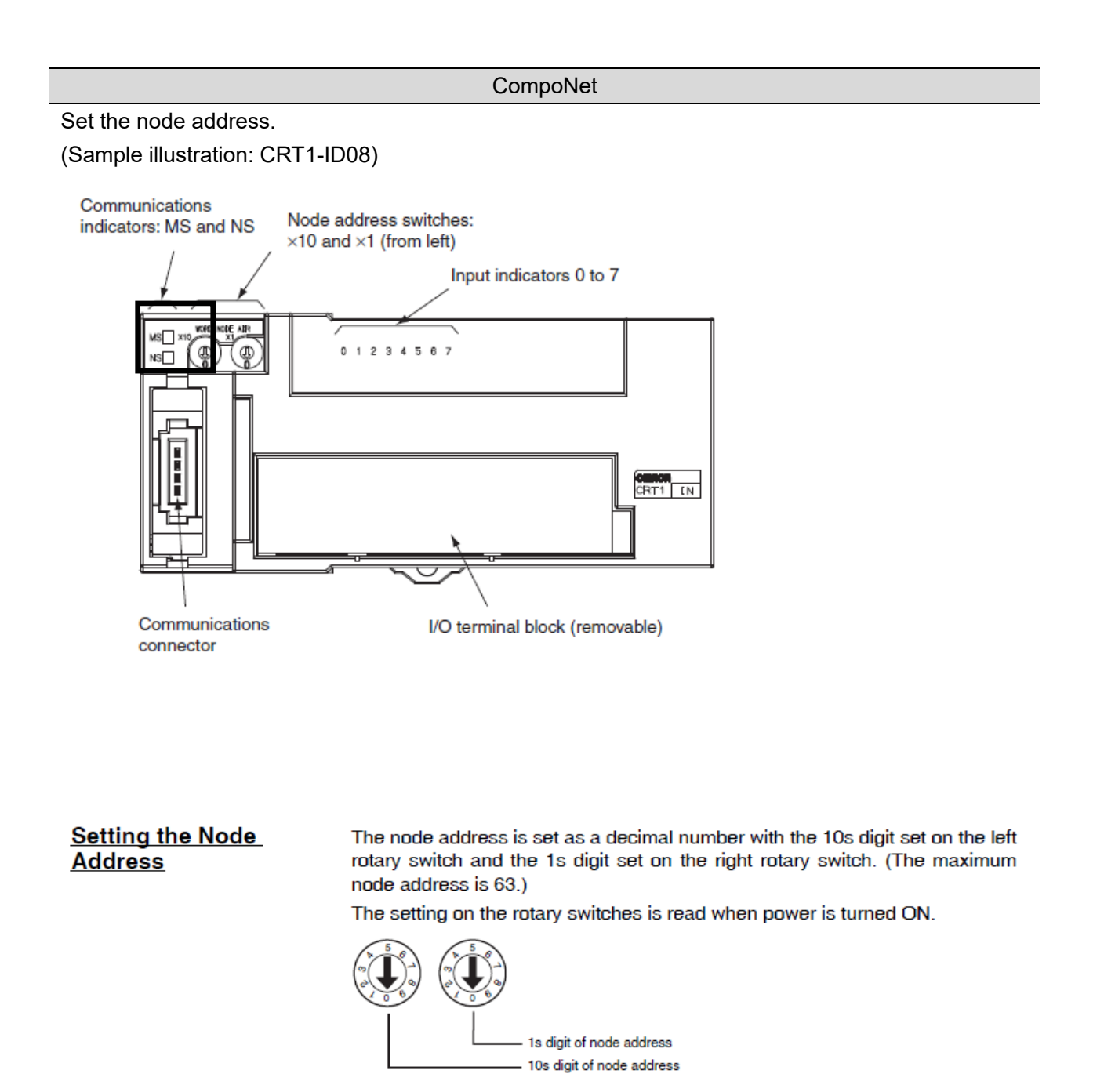

The baud rate of CompoNet slave unit follows that of master unit automatically. You do not have to set it.

## <span id="page-25-0"></span>**4.2.4. Wiring**

This section describes cable connections for the PLC and the master unit; for the master unit and slave units.

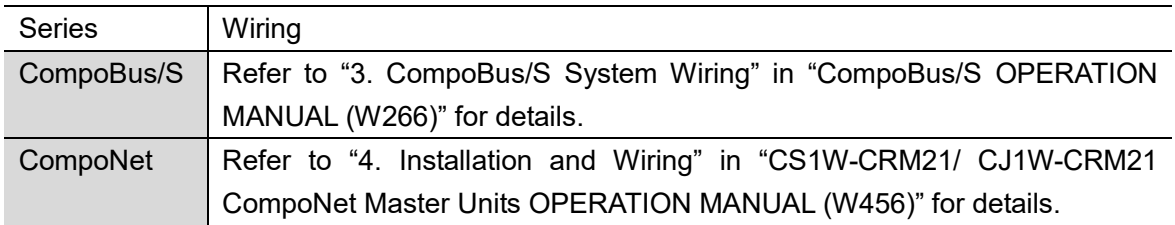

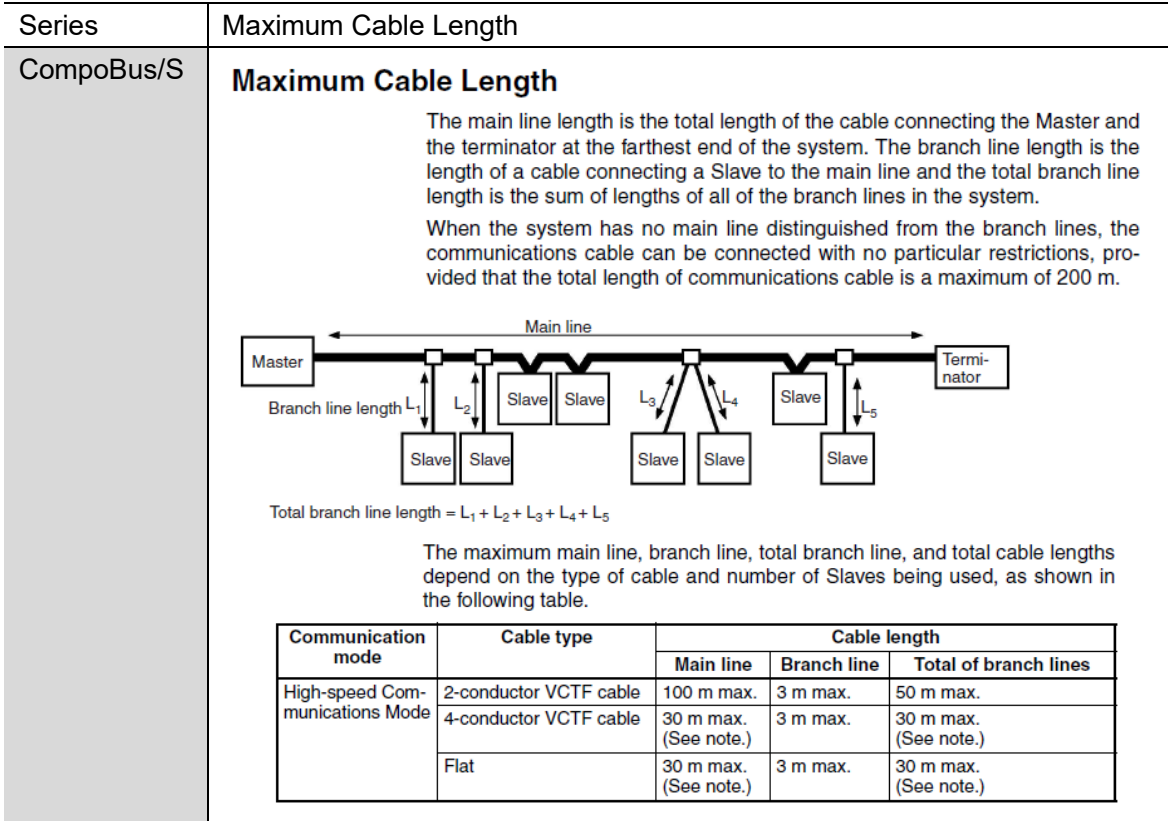

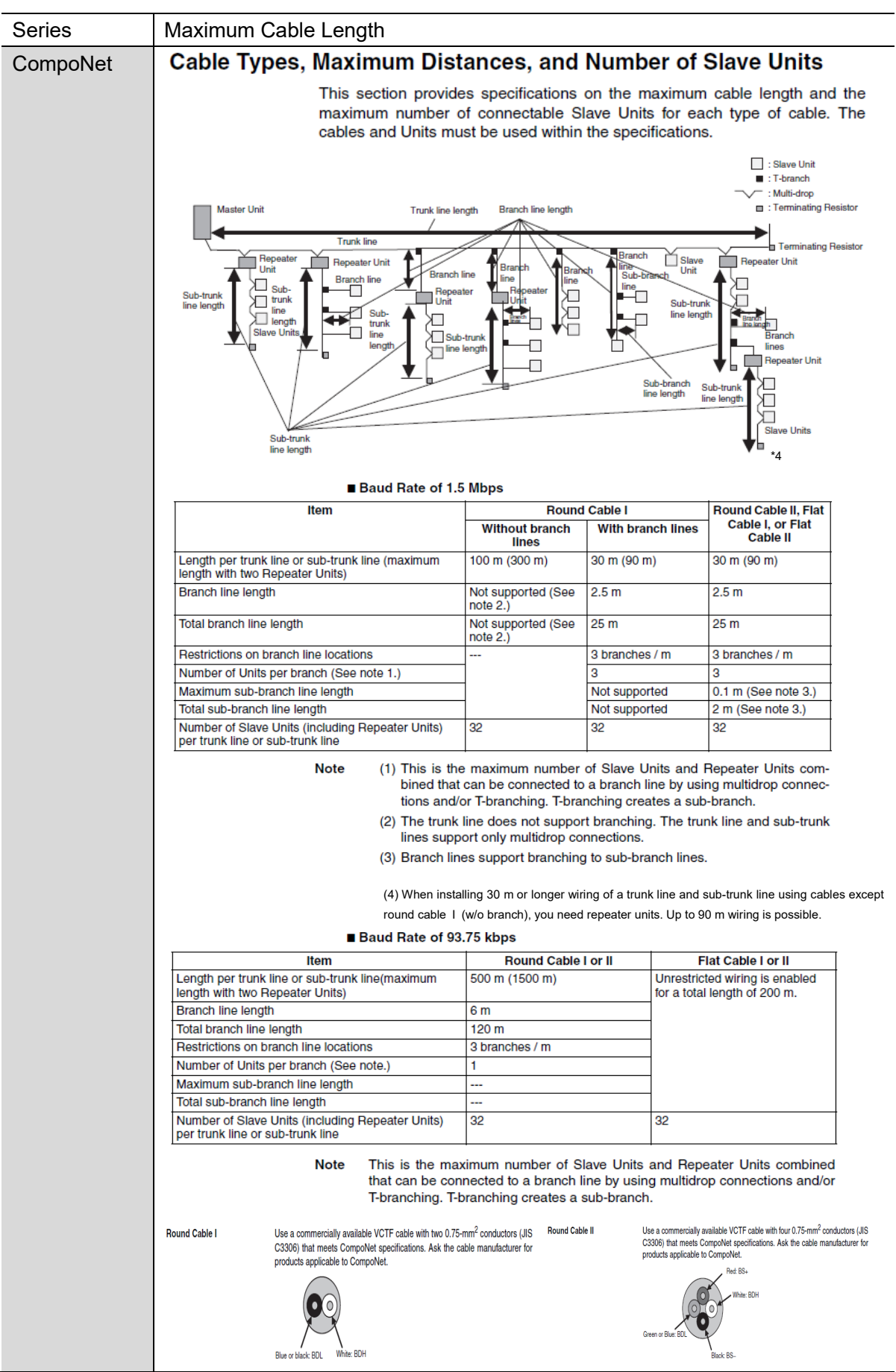

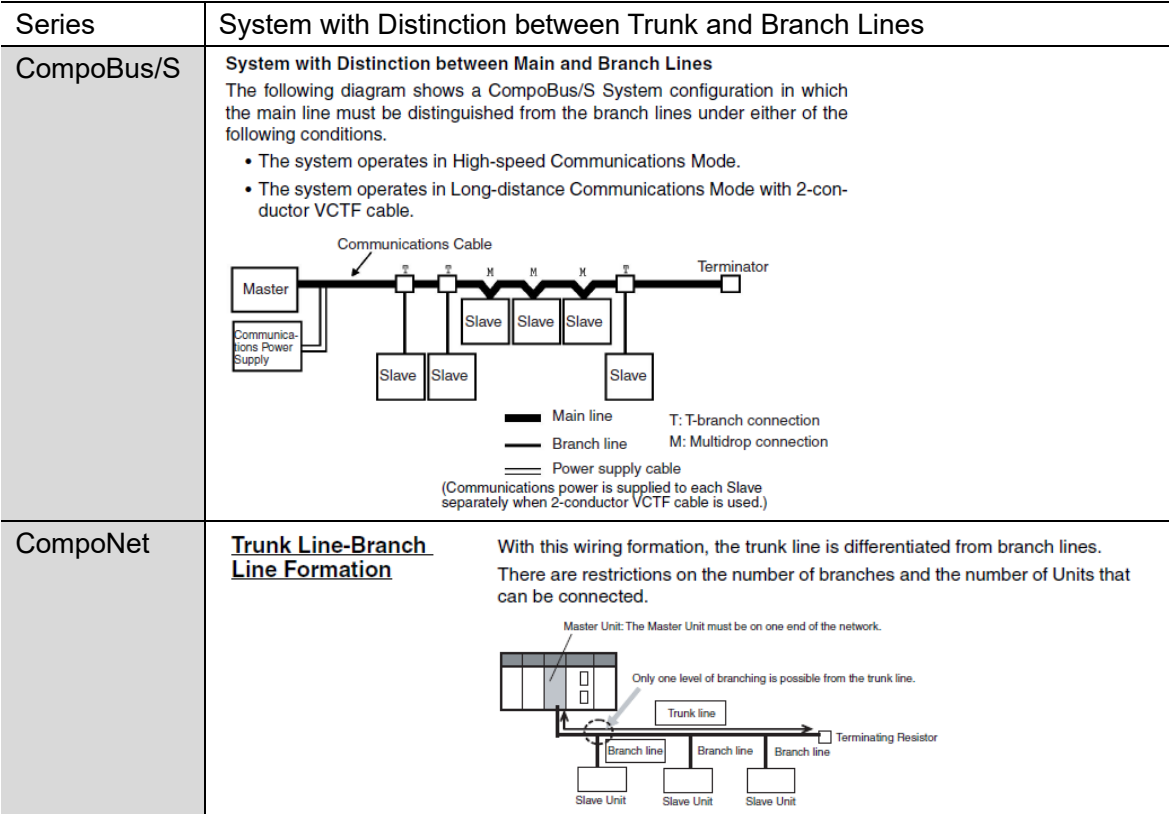

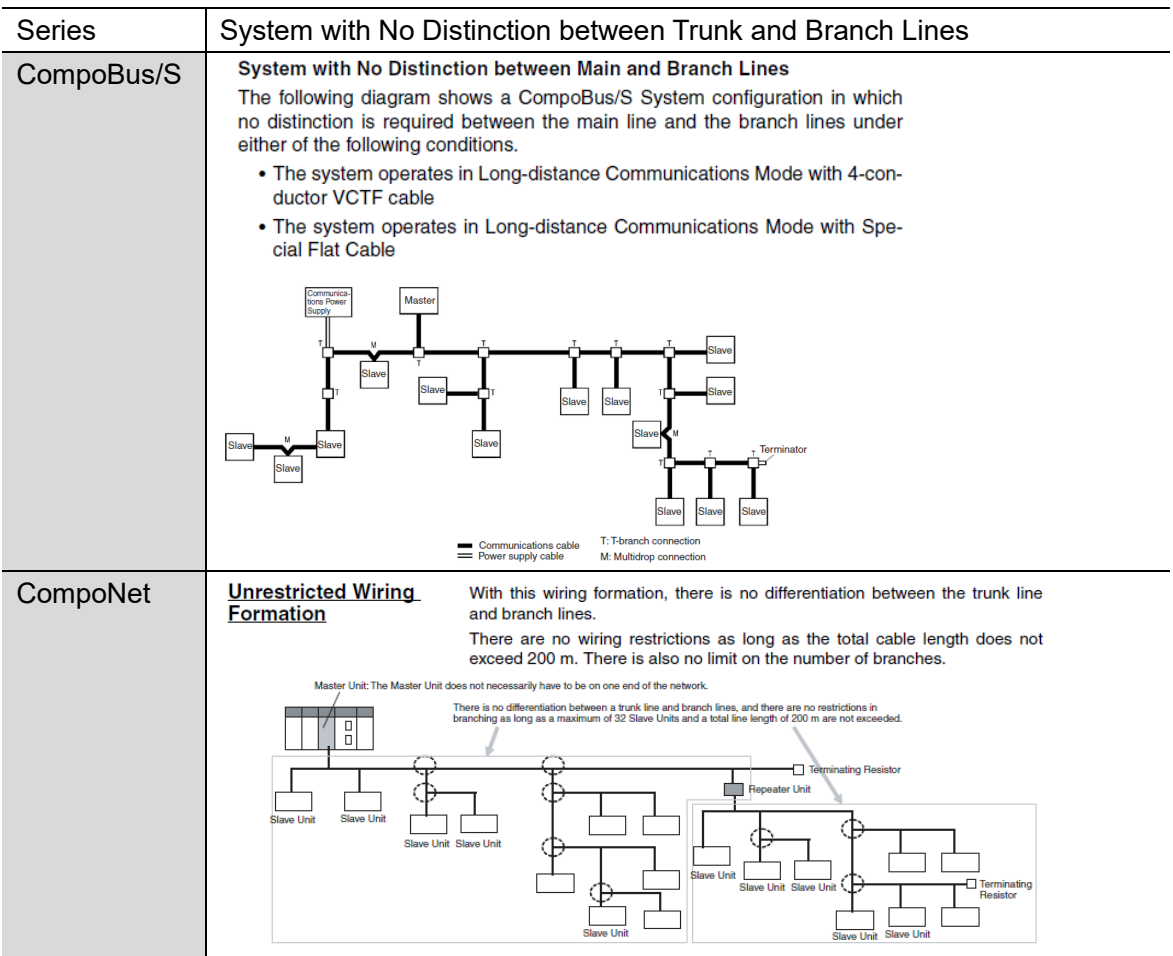

## Restrictions in using CompoBus/S cables for a CompoNet system.

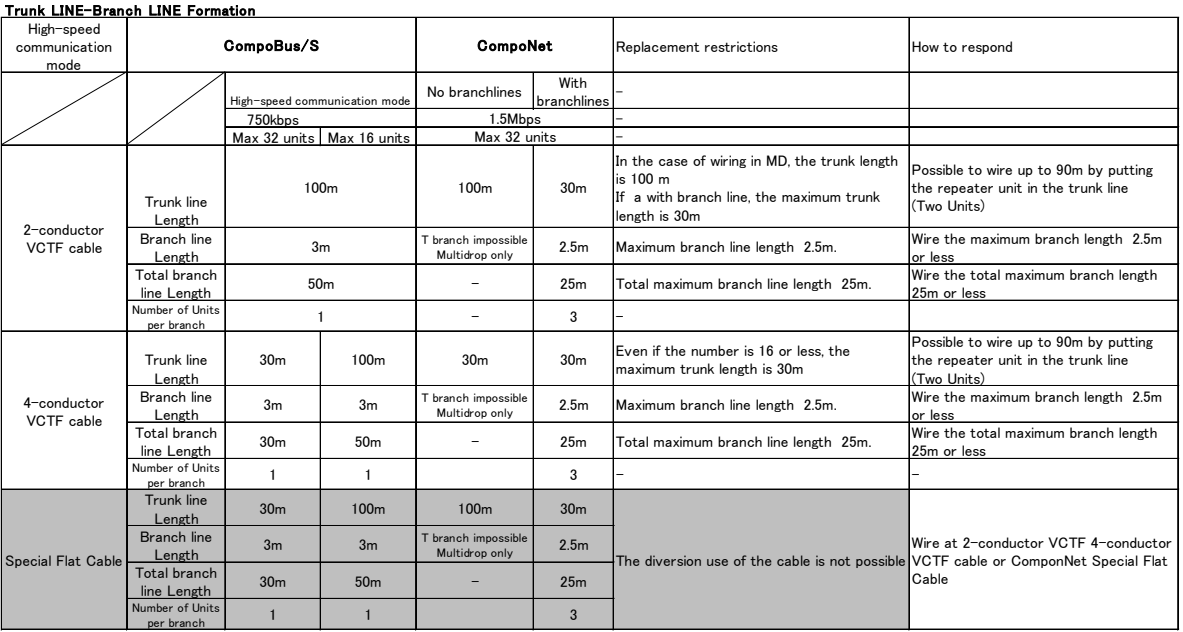

※ The master unit is located at the trunk end

#### Trunk LINE-Branch LINE Formation

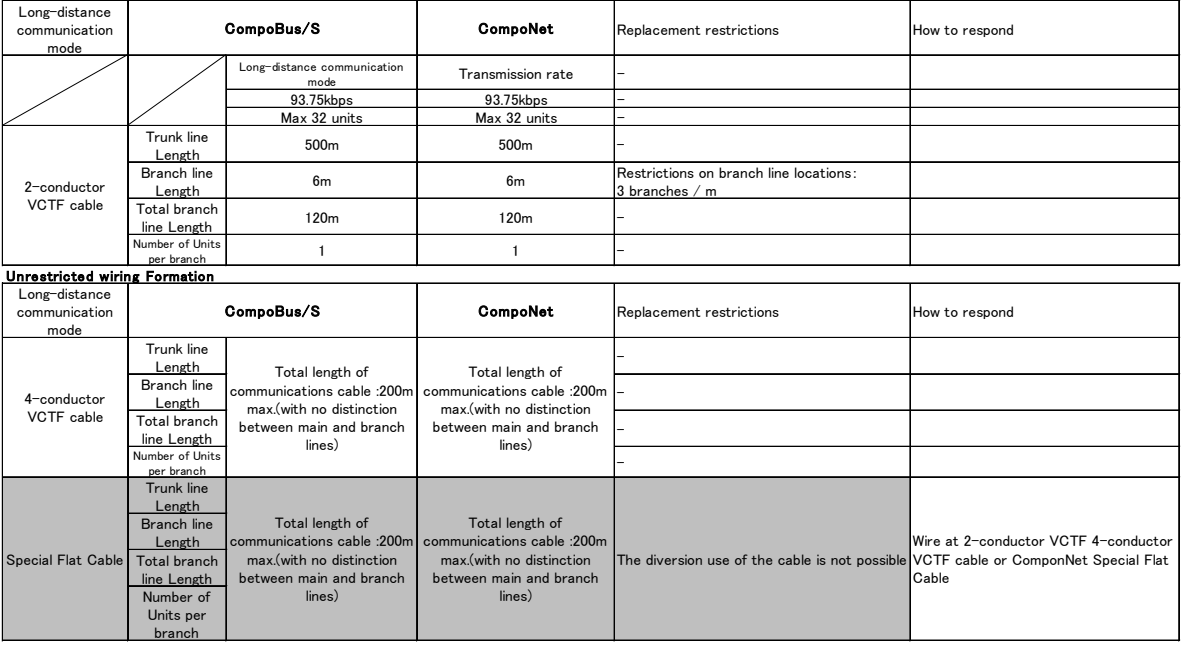

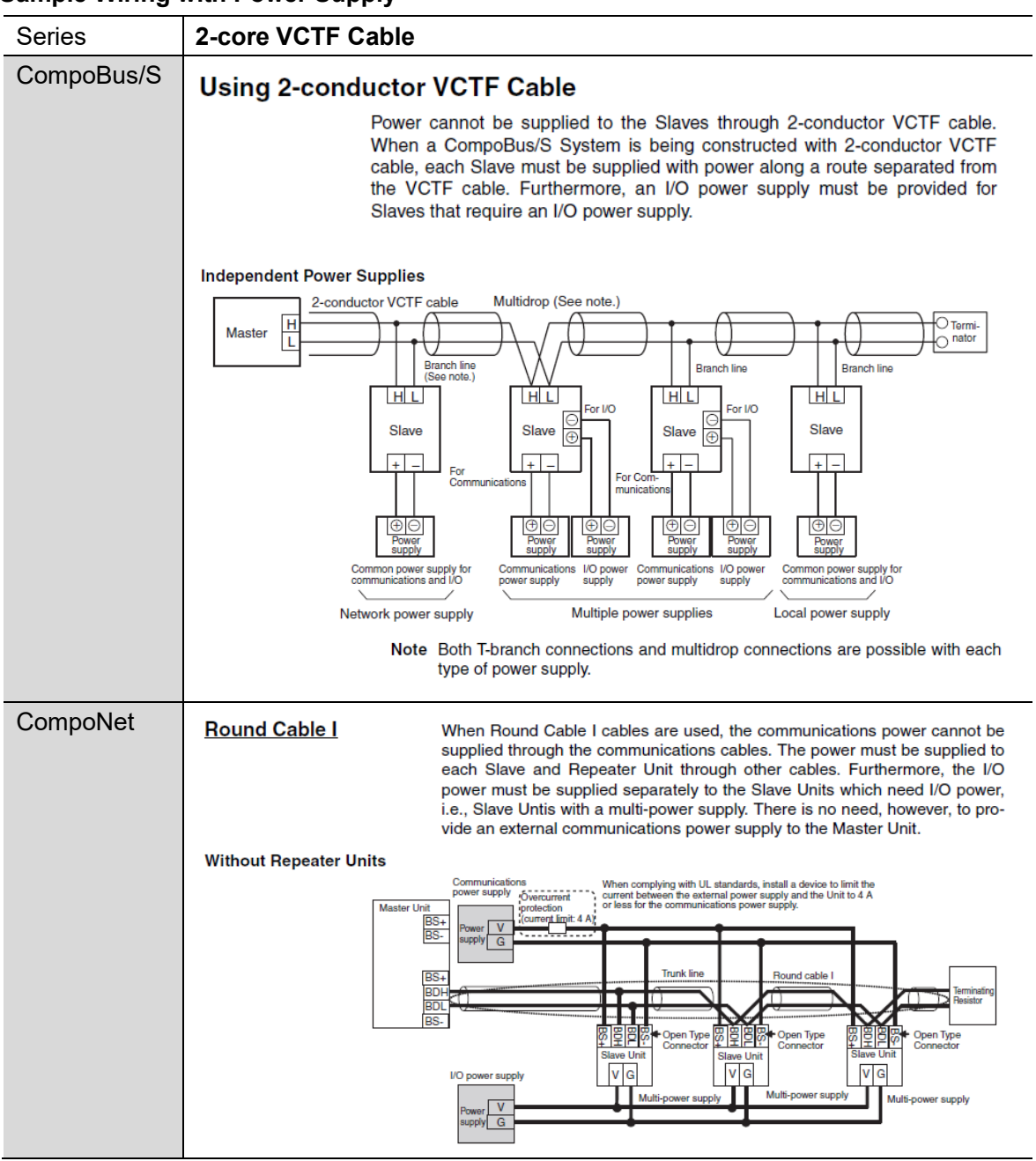

## **Sample Wiring with Power Supply**

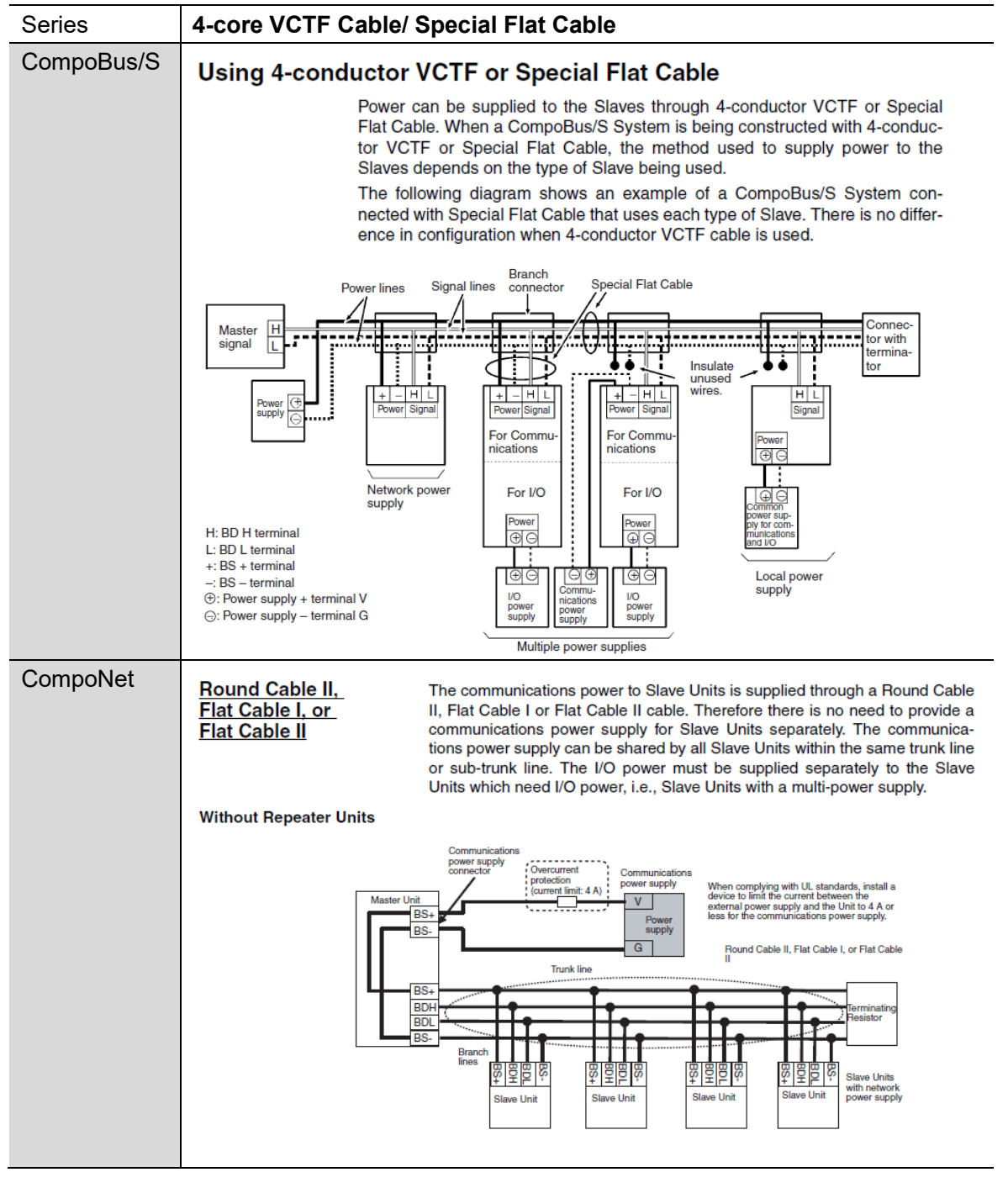

#### **Sample Wiring with Power Supply**

## <span id="page-31-0"></span>**4.2.5. Starting the System and the Remote I/O Communications**

Start the system and the remote I/O communications.

Both in CompoBus/S and CompoNet systems, when all the devices in networks are turned on, the remote I/O communications automatically start.

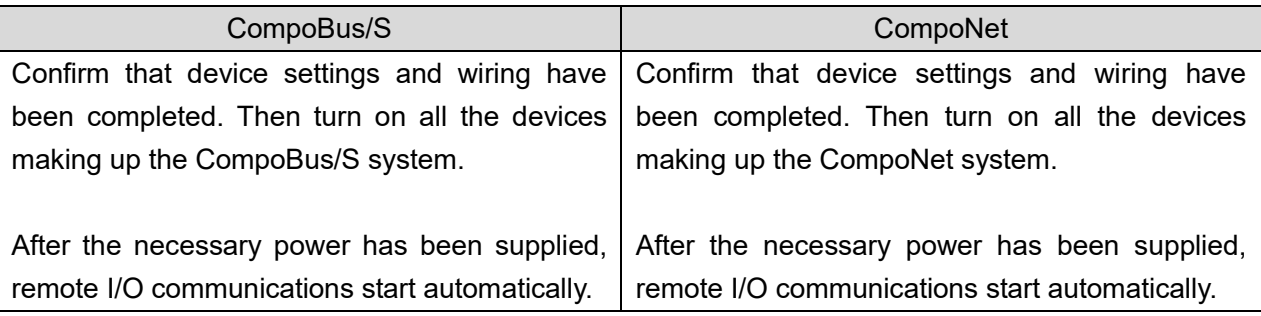

### **Precautions for Correct Use**

Both in CompoBus/S and CompoNet systems, turn on slave units first in order to start communications immediately after turning on the master unit.

## **Precautions for Correct Use**

When the I/O Communications Manual Start Mode has been selected in the CompoNet master unit device parameters, the remote I/O communications do not start automatically even after the PLC is turned on.

Turn on the Remote I/O Communications Startup Switch to start remote I/O communications.

### **Precautions for Correct Use**

When the Slave Registration Function has been set in the CompoBus/S master unit, participation of all the registered slaves are checked if the registered slave participation monitoring time has passed after the master unit was turned on.

If a non-participating slave is found, the Slave Verification Error (Slave Missing) is issued and remote I/O communications do not start.

#### **Precautions for Correct Use**

When the Registration Table has been set in the master unit device parameters and the Registered Slave Unit Participation Standby Mode has been enabled, remote I/O communications do not start until all the registered slaves participate in the network, even though the power is turned on.

## <span id="page-32-0"></span>**4.2.6. Operation Test**

Check if the remote I/O communications work properly.

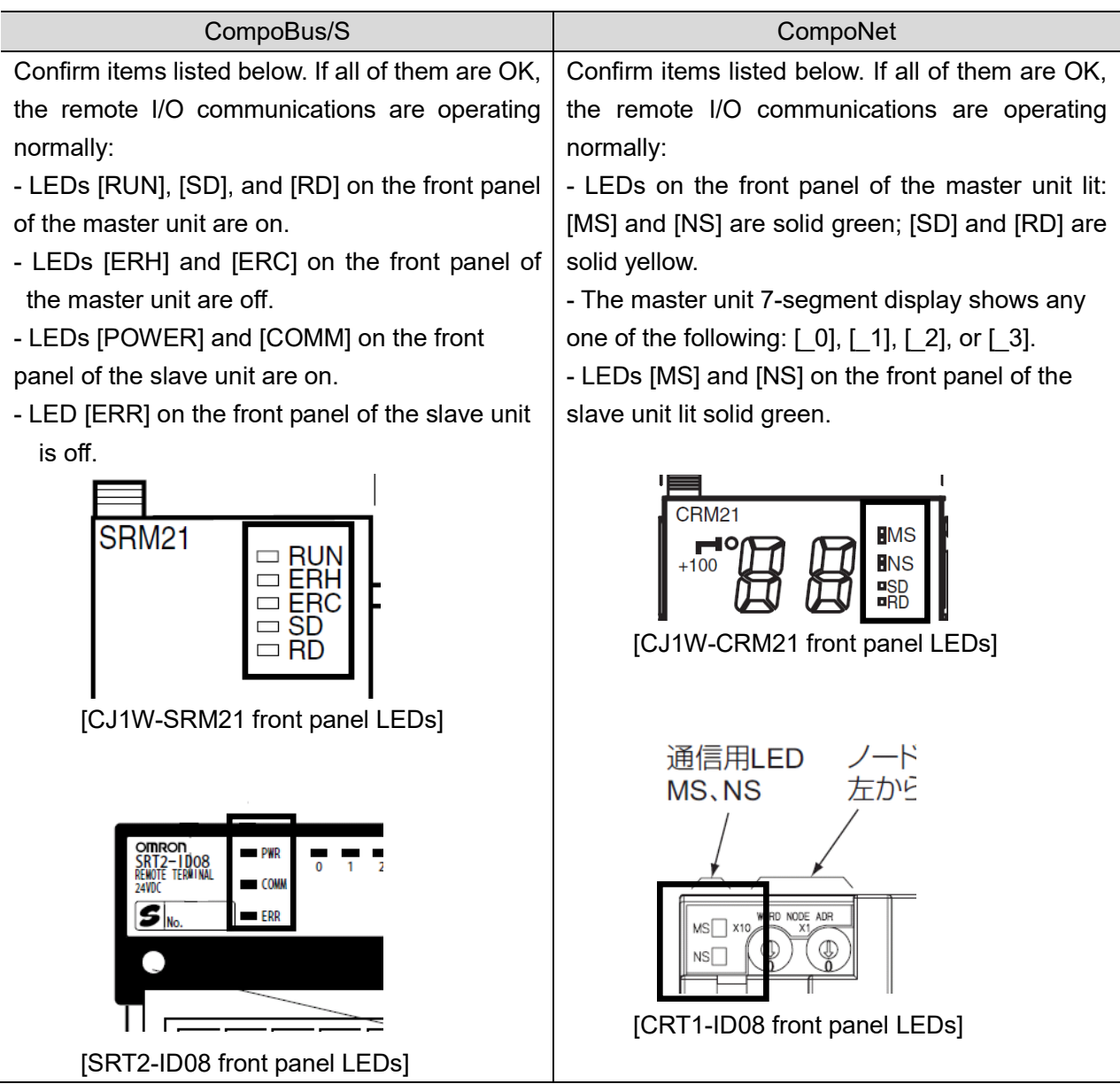

## <span id="page-33-0"></span>**4.2.7. Error Monitoring**

This section describes how to monitor errors during remote I/O communications.

・ Checking LEDs on the master unit front panel

## CompoBus/S

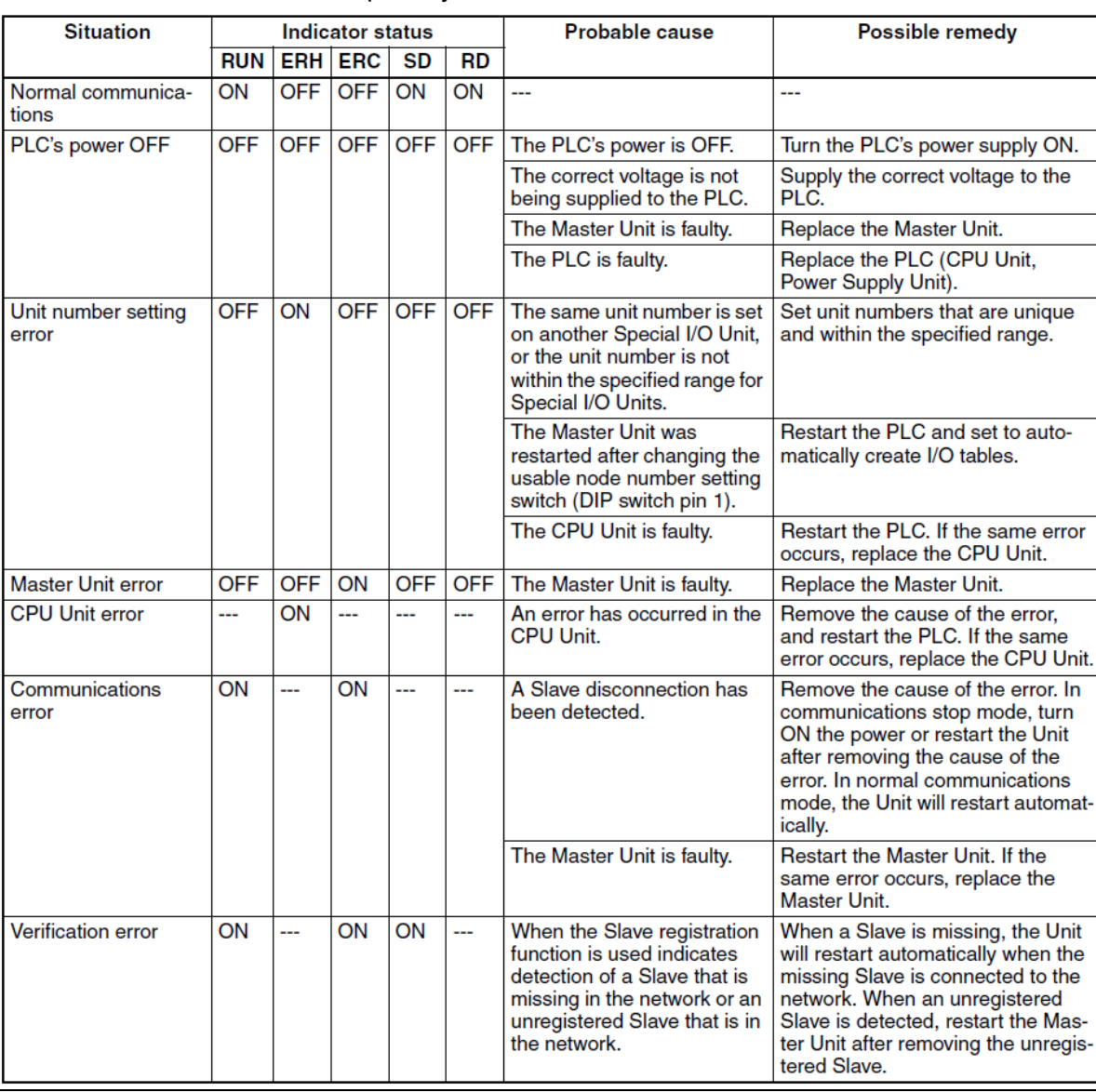

Master unit LED status enables primary check.

#### CompoNet

#### Master unit LED status enables primary check.

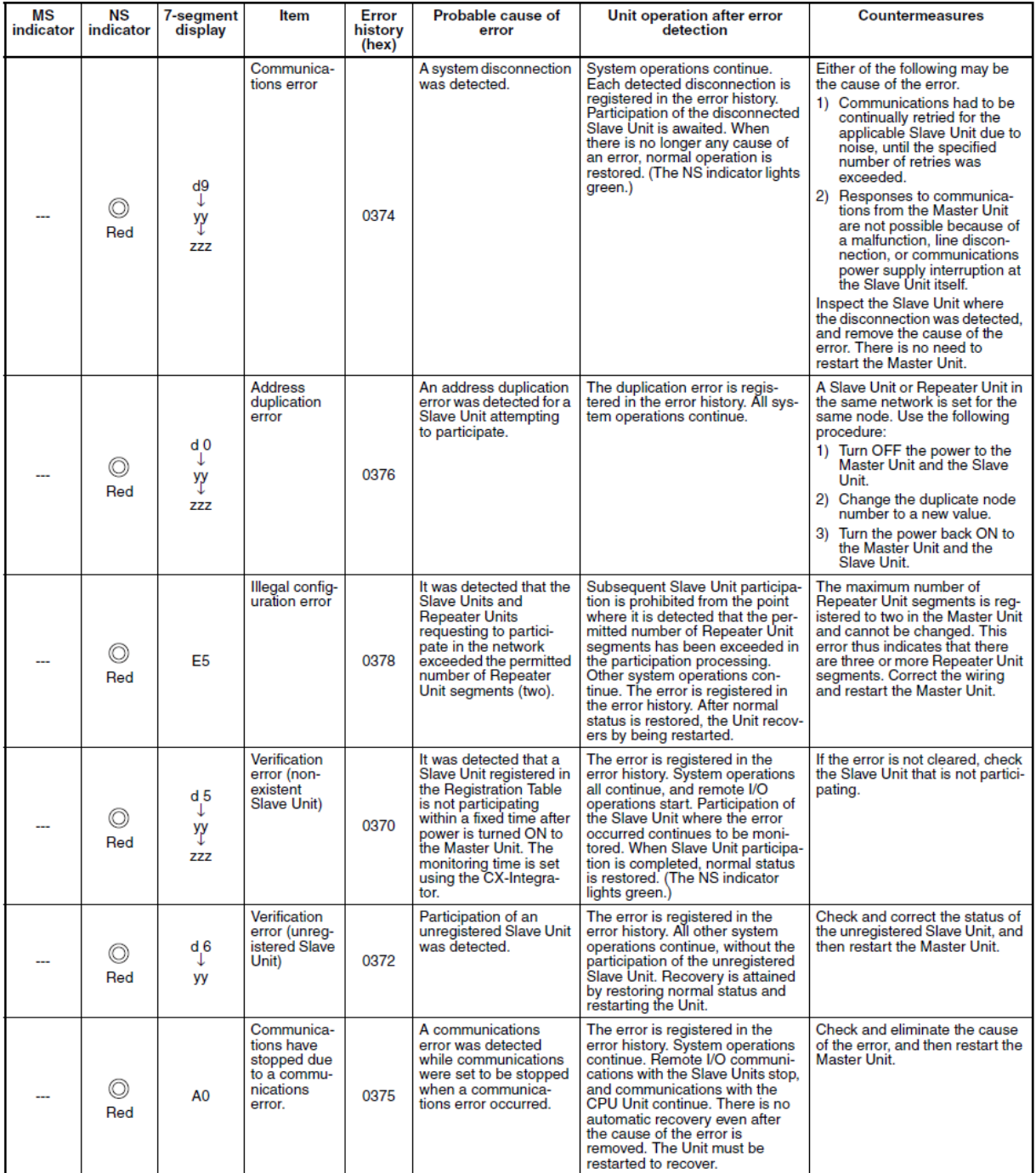

yy: Indicates the Slave Unit type, as shown below.

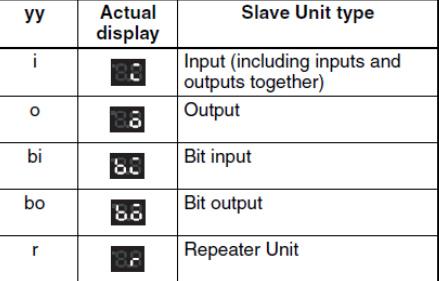

©: Flashing

 $\bullet$ : Not lit

---: Not applicable

zzz: Node address where the error occurred (2 digits decimal) (Note: The 100s digit is displayed with a dot.)

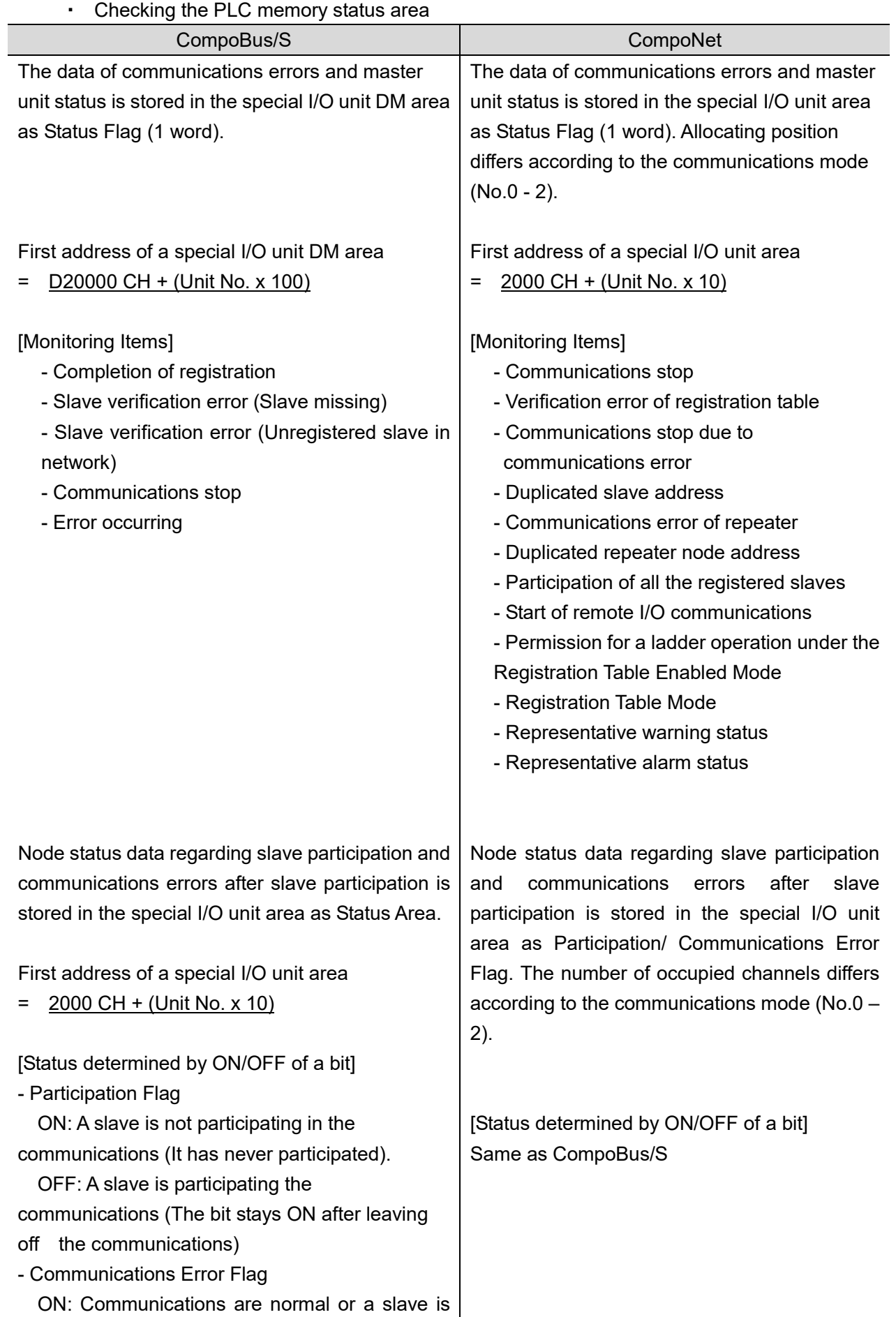

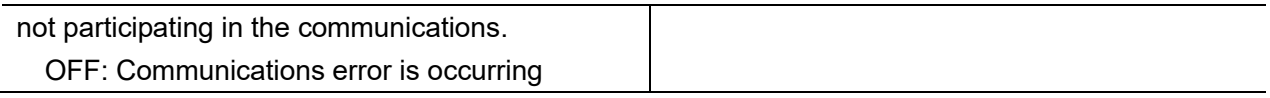

## <span id="page-37-0"></span>**5. Terms and Definitions**

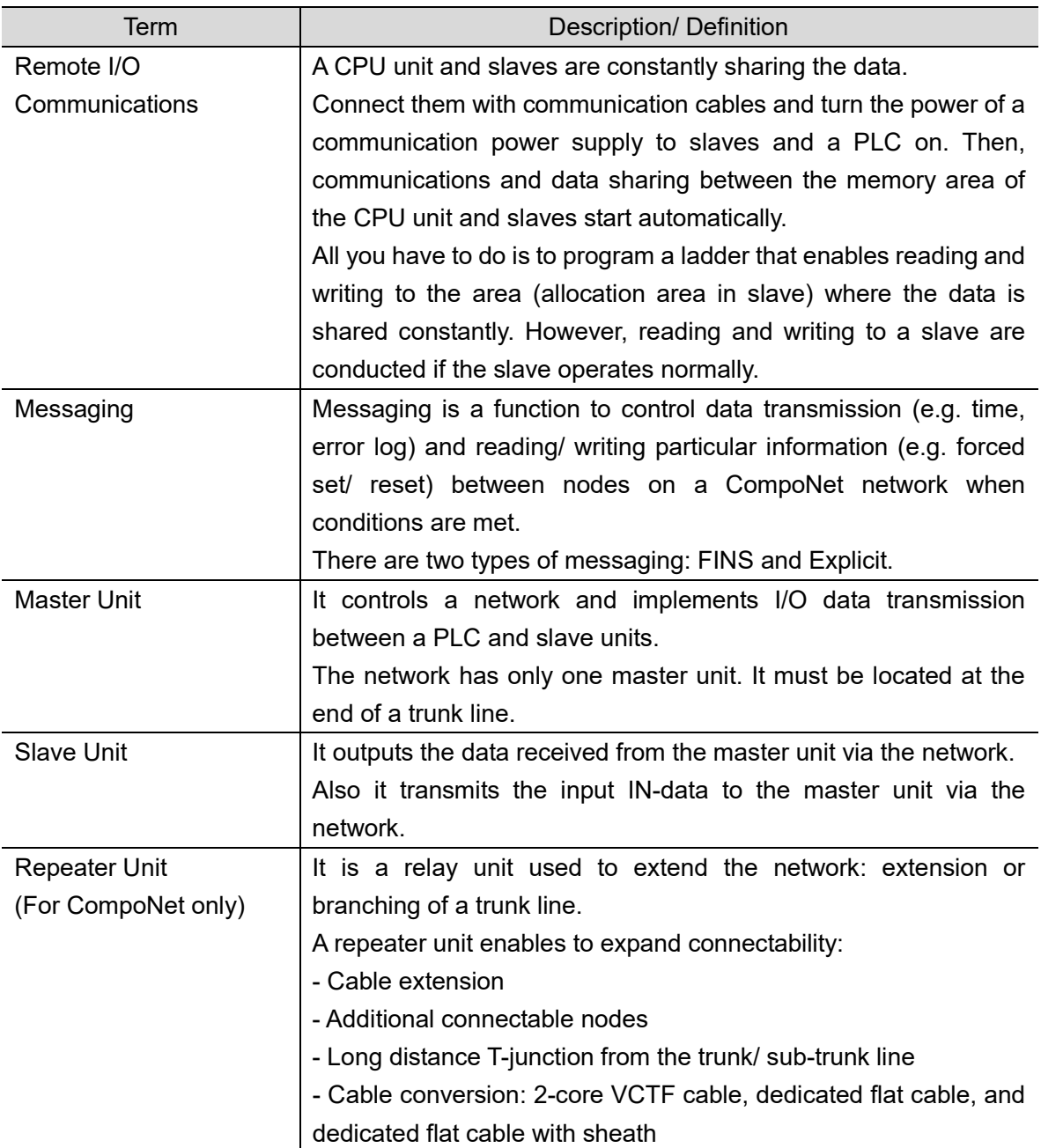

## <span id="page-39-0"></span>**6. Appendix**

Additional information regarding to the content of this guide is described in this chapter.

## <span id="page-39-1"></span>**6.1. Example of Remote I/O Memory Area Replacement**

## <span id="page-39-2"></span>**6.1.1. Preconditions**

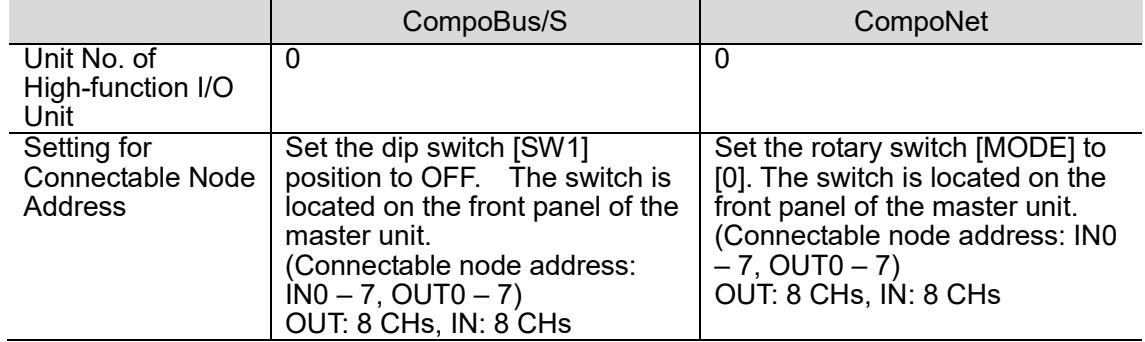

### <span id="page-39-3"></span>**6.1.2. Automatically Allocated Remote I/O Memory Area under the Preconditions Above**

Note that assigned channel ranges are different.

Details of Memory Allocation: CompoBus/S

Remote I/O Memory Area  $[OUT]$  2000 – 2003 CH  $[N]$  2004 – 2007 CH

#### I/O Allocations when Pin 1 Is OFF

When pin 1 is OFF and node addresses IN0 to IN7 and OUT0 to OUT7 (64 inputs/64 outputs max) are used, words are allocated to the Slaves for each node number as shown in the following diagram.

Special I/O Unit Area in Master PLC

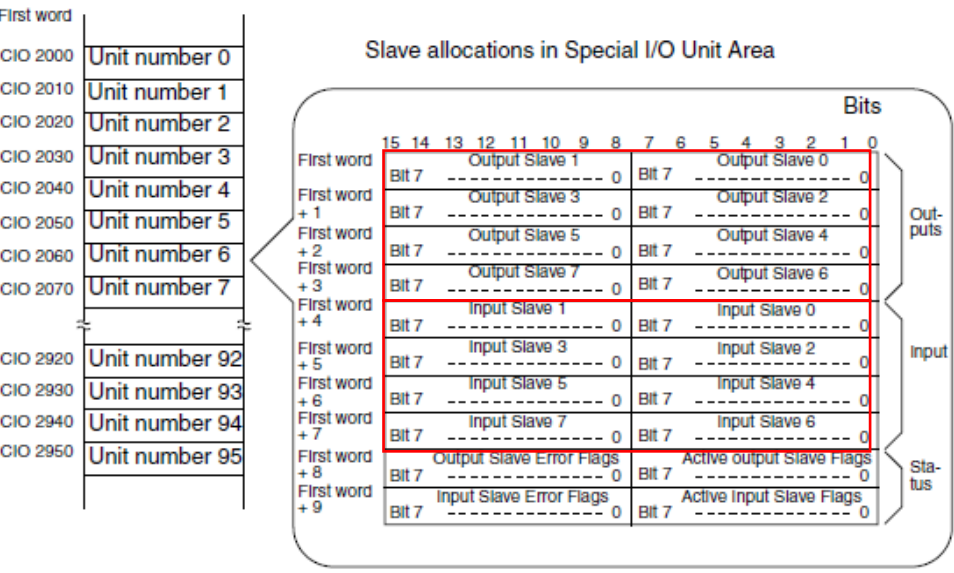

### CompoNet

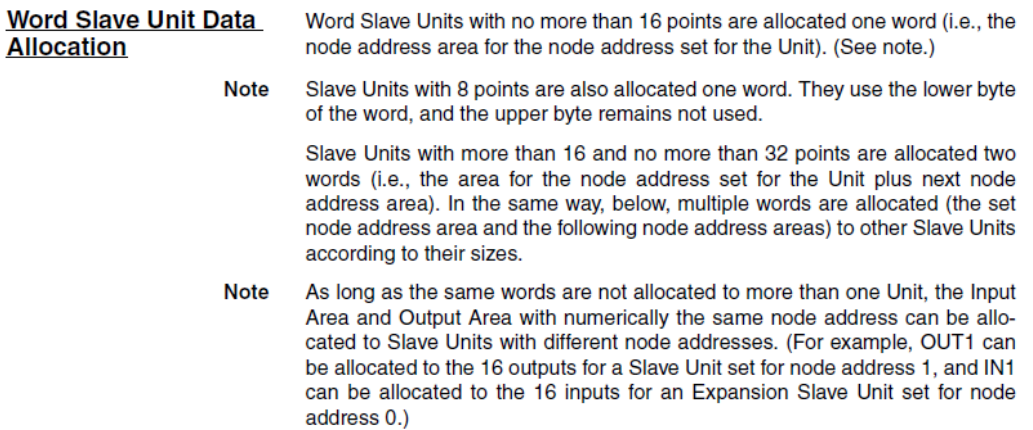

#### Details of Memory Allocation: CompoNet

#### Remote I/O Memory Area

[OUT]2000 – 2007 CH

#### $[N]$  2008 – 2015 CH

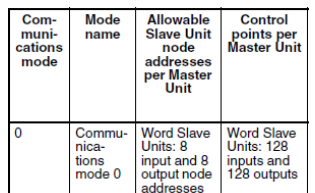

## Allocating Two Unit<br>Numbers per Node<br>(Communications Mode 0)

CIO 2000 + (10 x unit No.) to CIO 2019 + (10 x unit No.): Unit No. = 0 to 94

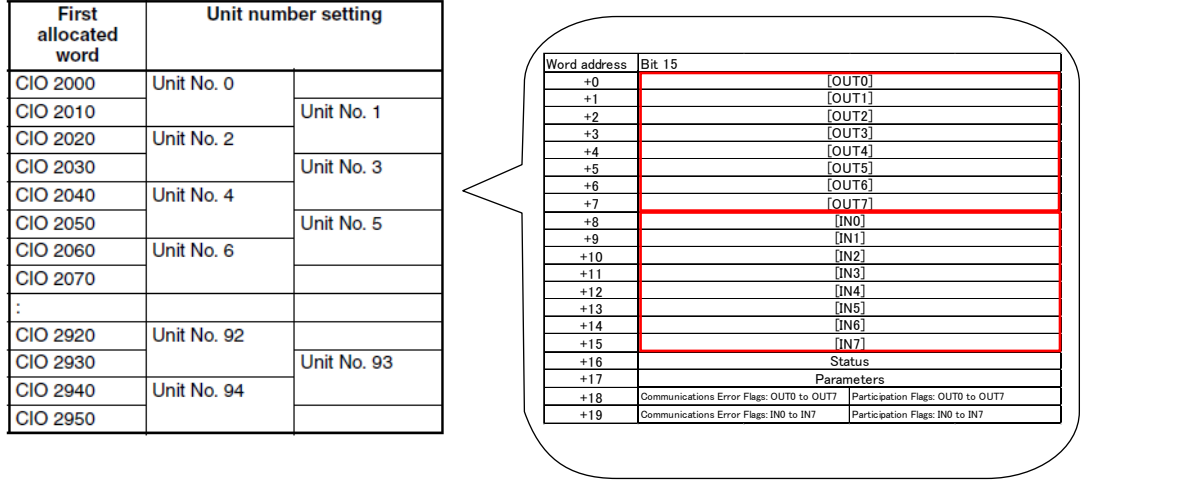

## <span id="page-41-0"></span>**6.2. I/O Response Time**

## <span id="page-41-1"></span>**6.2.1. Minimum I/O Response Time in CompoBus/S**

Sample calculation of the minimum I/O response time is shown here.

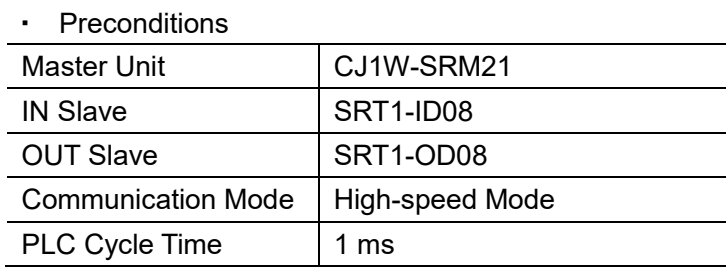

#### ・ Minimum I/O response time calculation

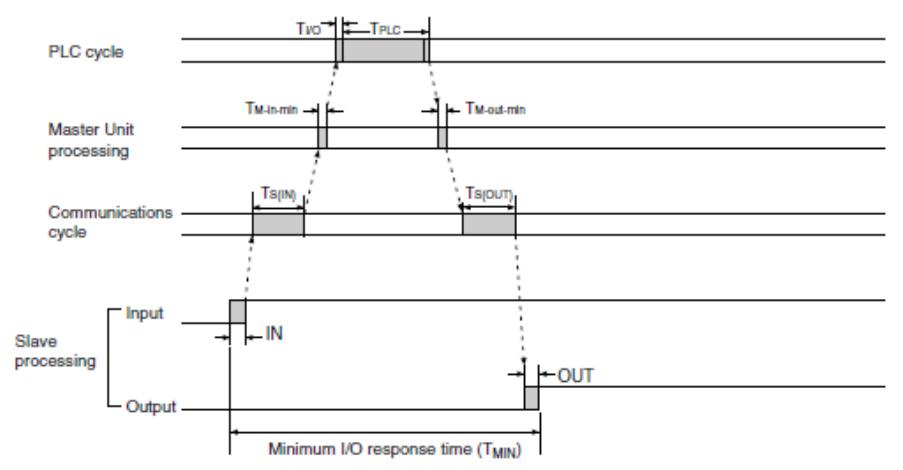

The minimum I/O response time is the total of the following terms:

 $T_{MIN} = IN + T_{S(IN)} + T_{M-in-min} + T_{UO} + T_{PLC} + T_{M-out-min} + T_{S(OUT)} + OUT$ 

#### ・ Minimum I/O response time

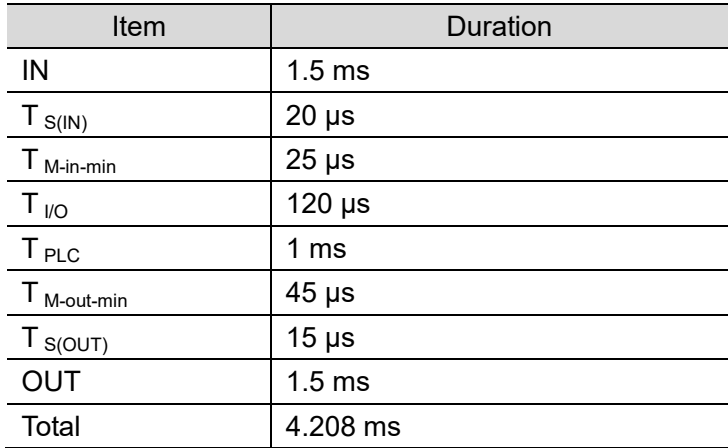

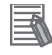

#### **Additional Information**

Refer to "2-5 I/O Response Time Characteristics", in "CompoBus/S OPERATIONAL MANUAL (W266)" for details.

## <span id="page-42-0"></span>**6.2.2. Minimum I/O Response Time in CompoNet**

Sample calculation of the minimum I/O response time is shown here.

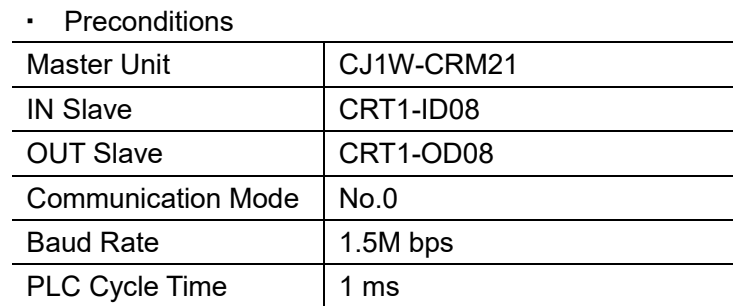

#### ・ Minimum I/O response time calculation

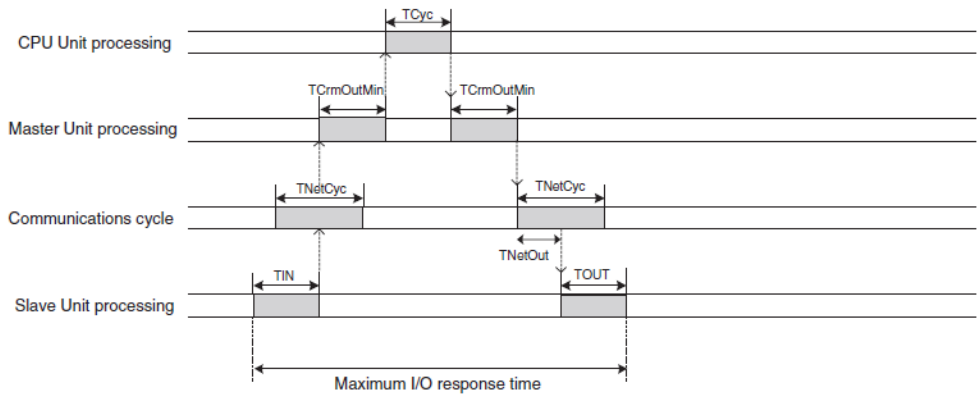

Formula for Word Slave Minimum I/O Response Time

TIN + TCrmInMin + Tcyc + TCrmOutMin + TNetOut + TOUT

#### ・ Minimum I/O response time

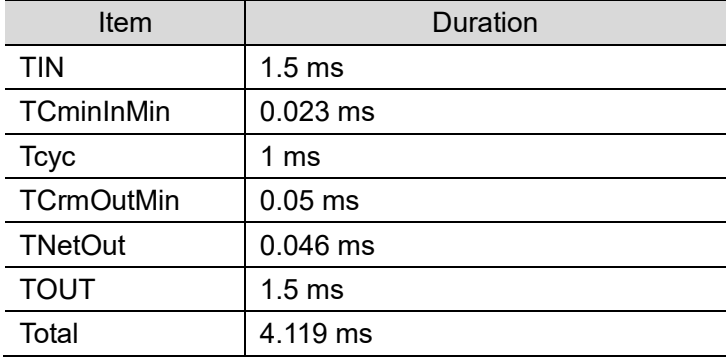

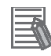

#### **Additional Information**

Refer to "5-3-1 I/O Response Time" in "CS1W-CRM21/ CJ1W-CRM21 CompoNet Master Units OPERATIONAL MANUAL (W456)" for details.

## <span id="page-43-0"></span>**6.2.3. Maximum I/O Response Time in CompoBus/S**

Sample calculation of the maximum I/O response time is shown here.

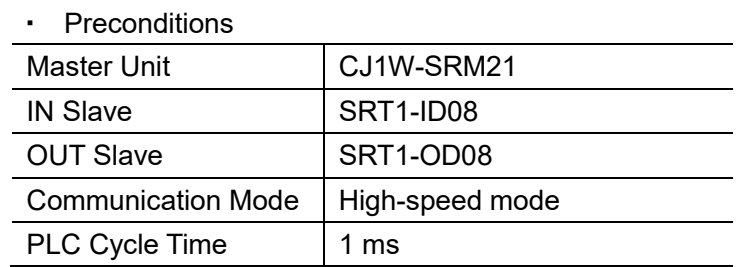

#### ・ Maximum I/O response time calculation

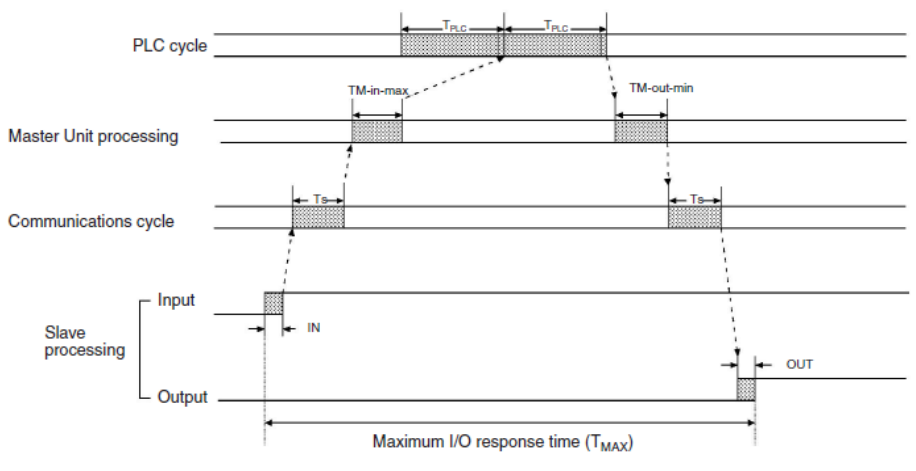

The maximum I/O response time is the total of the following terms:  $T_{MAX} = IN + T_{S} + T_{M\text{-in-max}} + T_{PLC} \times 2 + T_{M\text{-out-max}} + T_{S} + OUT$ 

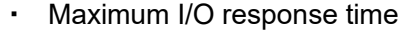

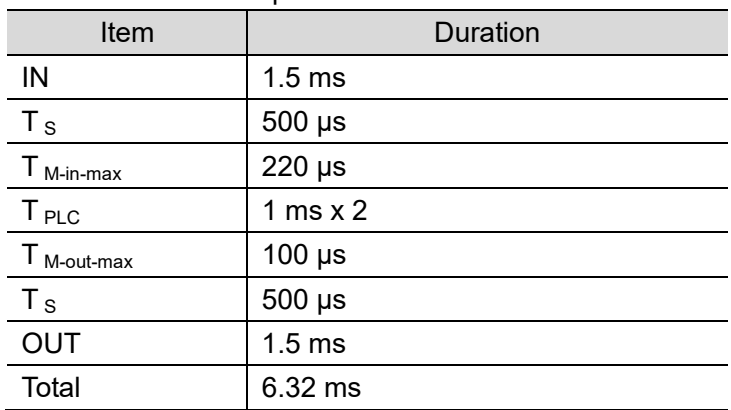

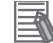

#### **Additional Information**

Refer to "2-5 I/O Response Time Characteristics", in "CompoBus/S OPERATIONAL MANUAL (W266)" for details.

## <span id="page-44-0"></span>**6.2.4. Maximum I/O Response Time in CompoNet**

Sample calculation of the maximum I/O response time is shown here.

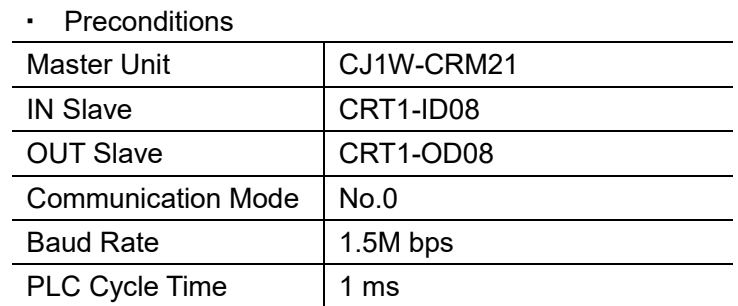

#### ・ Maximum I/O response time calculation

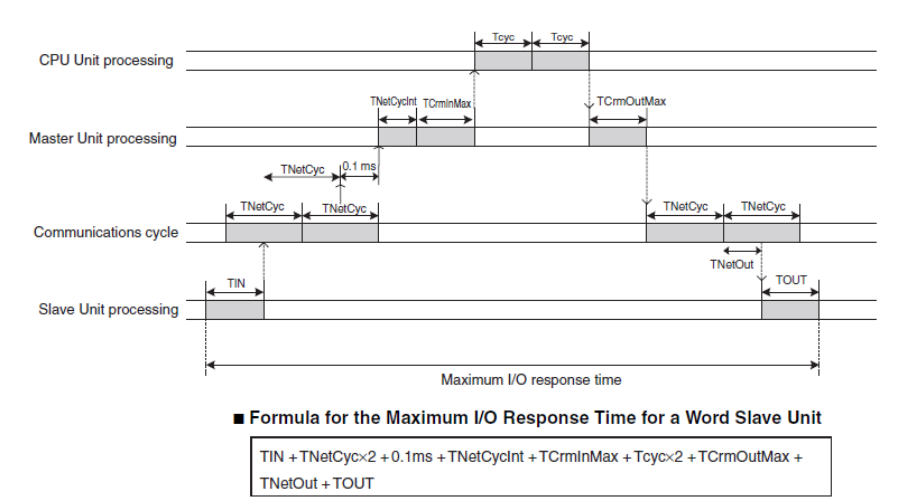

#### ・ Maximum I/O response time

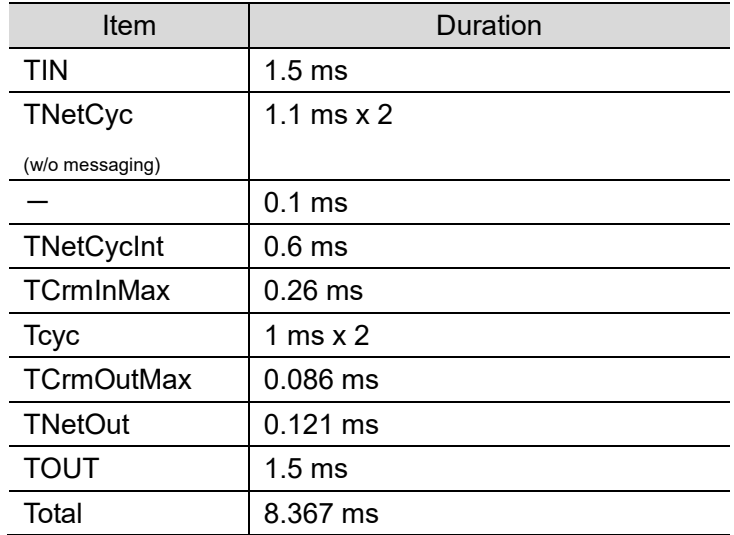

#### **Additional Information**

E

Refer to "5-3-1 I/O Response Time" in "CS1W-CRM21/ CJ1W-CRM21 CompoNet Master Units OPERATIONAL MANUAL (W456)" for details.

## **Note: Do not use this document to operate the Unit.**

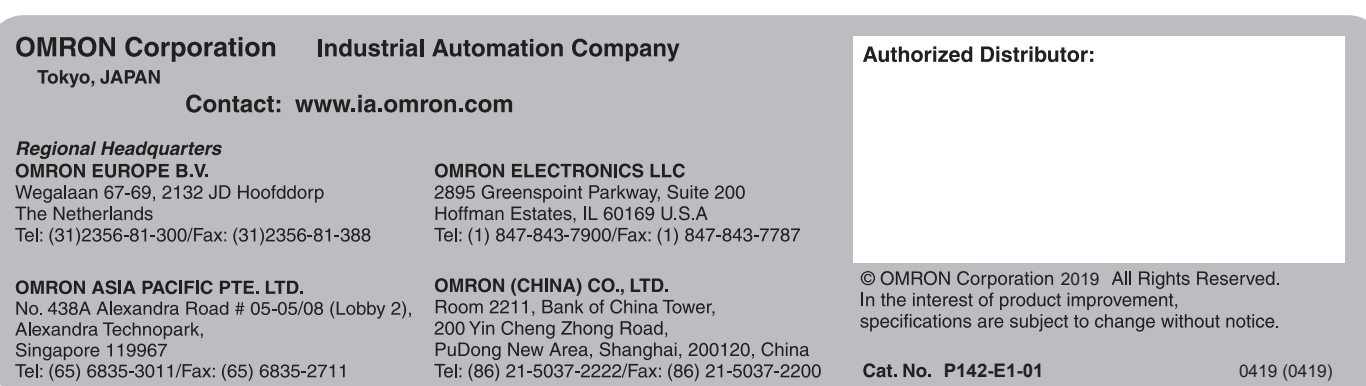

**Cat. No. P142-E1-01** 0419 (0419)